<sup>фИО: Кандрашина Елути Ин</sup>Стерство науки и высшего образо<mark>вания Российской Федерации</mark> Должность: И.о. ректора ФГАОУ ВО «Самарский государственный экономический<br><sub>учиверситет»</sub> Федеральное государственное автономное образовательное учреждение **высшего образования** <sup>у</sup>никальный программный к**«@амарский государственный экон<mark>омический университет»</mark>** Документ подписан простой электронной подписью Информация о владельце: университет» Дата подписания: 19.07.2024 13:43:33 2db64eb9605ce27edd3b8e8fdd32c70e0674ddd2

## **Факультет** среднего профессионального и предпрофессионального образования **Кафедра** факультета среднего профессионального и предпрофессионального образования

# **УТВЕРЖДЕНО**

Ученым советом Университета (протокол № 10 от 30 мая 2024 г.)

# **РАБОЧАЯ ПРОГРАММА**

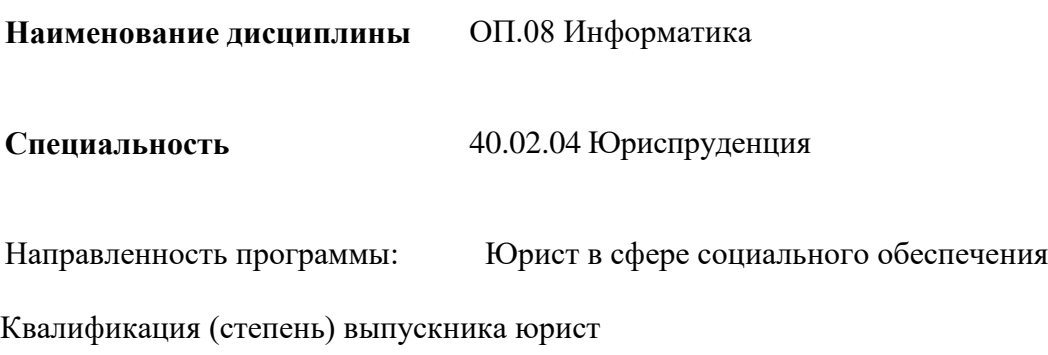

Самара 2024

## *СОДЕРЖАНИЕ*

**1. ПАСПОРТ РАБОЧЕЙ ПРОГРАММЫ УЧЕБНОЙ ДИСЦИПЛИНЫ**

**2. СТРУКТУРА И СОДЕРЖАНИЕ УЧЕБНОЙ ДИСЦИПЛИНЫ**

**3. ОСОБЕННОСТИ РЕАЛИЗАЦИИ ДИСЦИПЛИНЫ В ОТНОШЕНИИ ЛИЦ ИЗ ЧИСЛА ИНВАЛИДОВ И ЛИЦ С ОГРАНИЧЕННЫМИ ВОЗМОЖНОСТЯМИ ЗДОРОВЬЯ**

**4. ЗАДАНИЯ ДЛЯ САМОСТОЯТЕЛЬНОЙ РАБОТЫ ОБУЧАЮЩИХСЯ**

**5. ЗАДАНИЯ ДЛЯ ПРАКТИЧЕСКИХ ЗАНЯТИЙ**

**6. УСЛОВИЯ РЕАЛИЗАЦИИ ПРОГРАММЫ УЧЕБНОЙ ДИСЦИПЛИНЫ**

**7. ФОНД ОЦЕНОЧНЫХ СРЕДСТВ ДЛЯ ПРОВЕДЕНИЯ ТЕКУЩЕГО КОНТРОЛЯ И ПРОМЕЖУТОЧНОЙ АТТЕСТАЦИИ ПО ДИСЦИПЛИНЕ** 

# *1. ПАСПОРТ РАБОЧЕЙ ПРОГРАММЫ УЧЕБНОЙ ДИСЦИПЛИНЫ ОП.08 ИНФОРМАТИКА*

#### **1.1. Место дисциплины в структуре основной образовательной программы:**

Дисциплина ОП.08 «Информатика» является частью общепрофессионального цикла основной профессиональной образовательной программы в соответствии с ФГОС по специальности 40.02.04 «Юриспруденция».

Дисциплина ОП.08 «Информатика» обеспечивает формирование общих компетенций в соответствии с ФГОС по специальности 40.02.04 «Юриспруденция». Особое значение дисциплина имеет при формировании и развитии следующих компетенций: ОК 2.

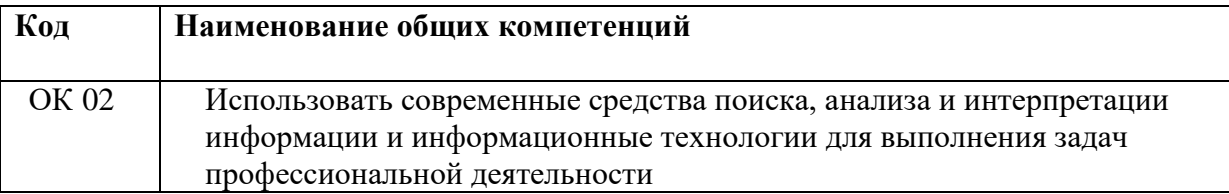

#### **1.2. Планируемые результаты освоения дисциплины:**

В результате изучения дисциплины обучающийся должен:

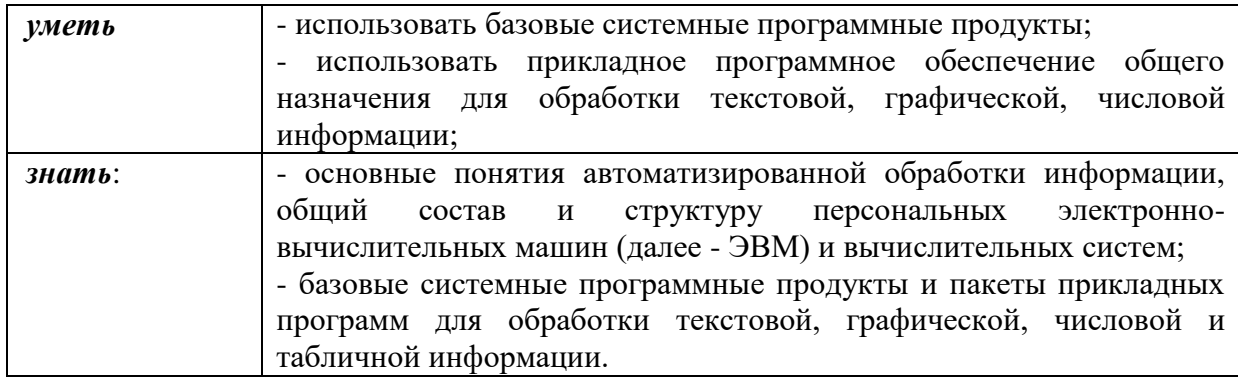

# **2. СТРУКТУРА И СОДЕРЖАНИЕ УЧЕБНОЙ ДИСЦИПЛИНЫ**

## **2.1. Объем учебной дисциплины и виды учебной работы**

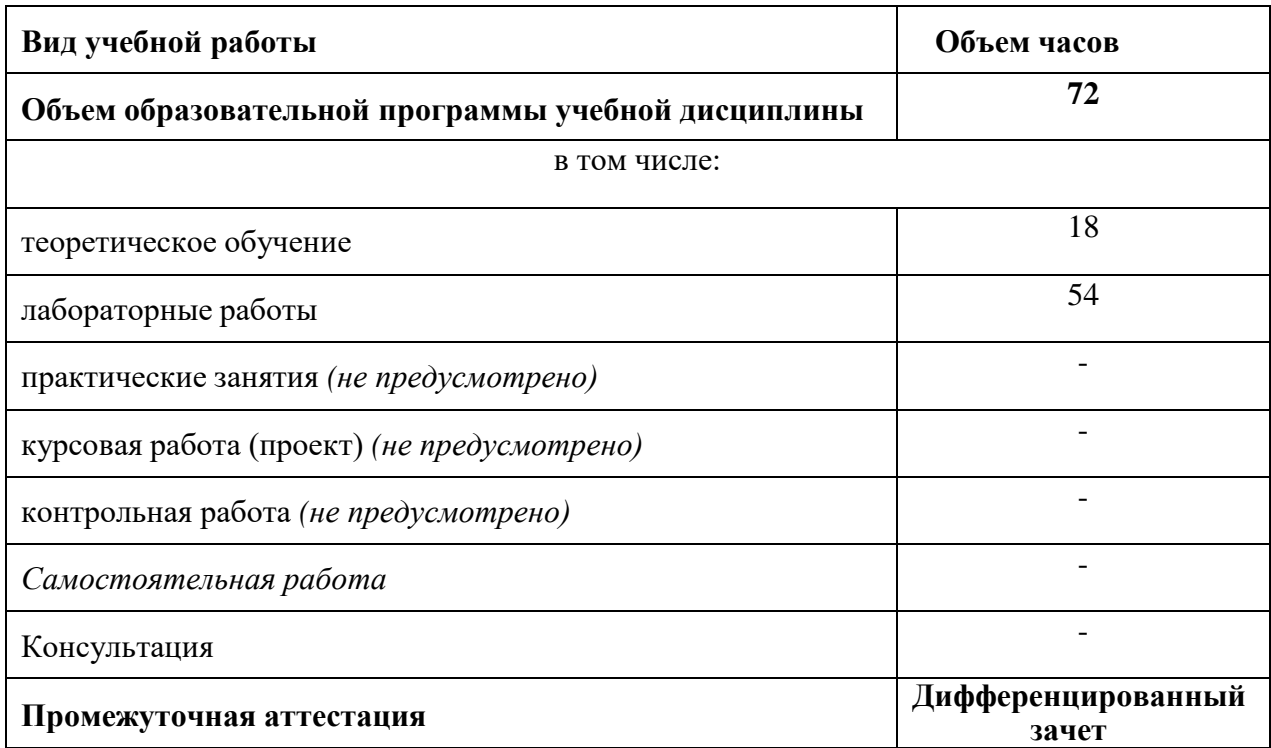

# **2.2. Тематический план и содержание учебной дисциплины**

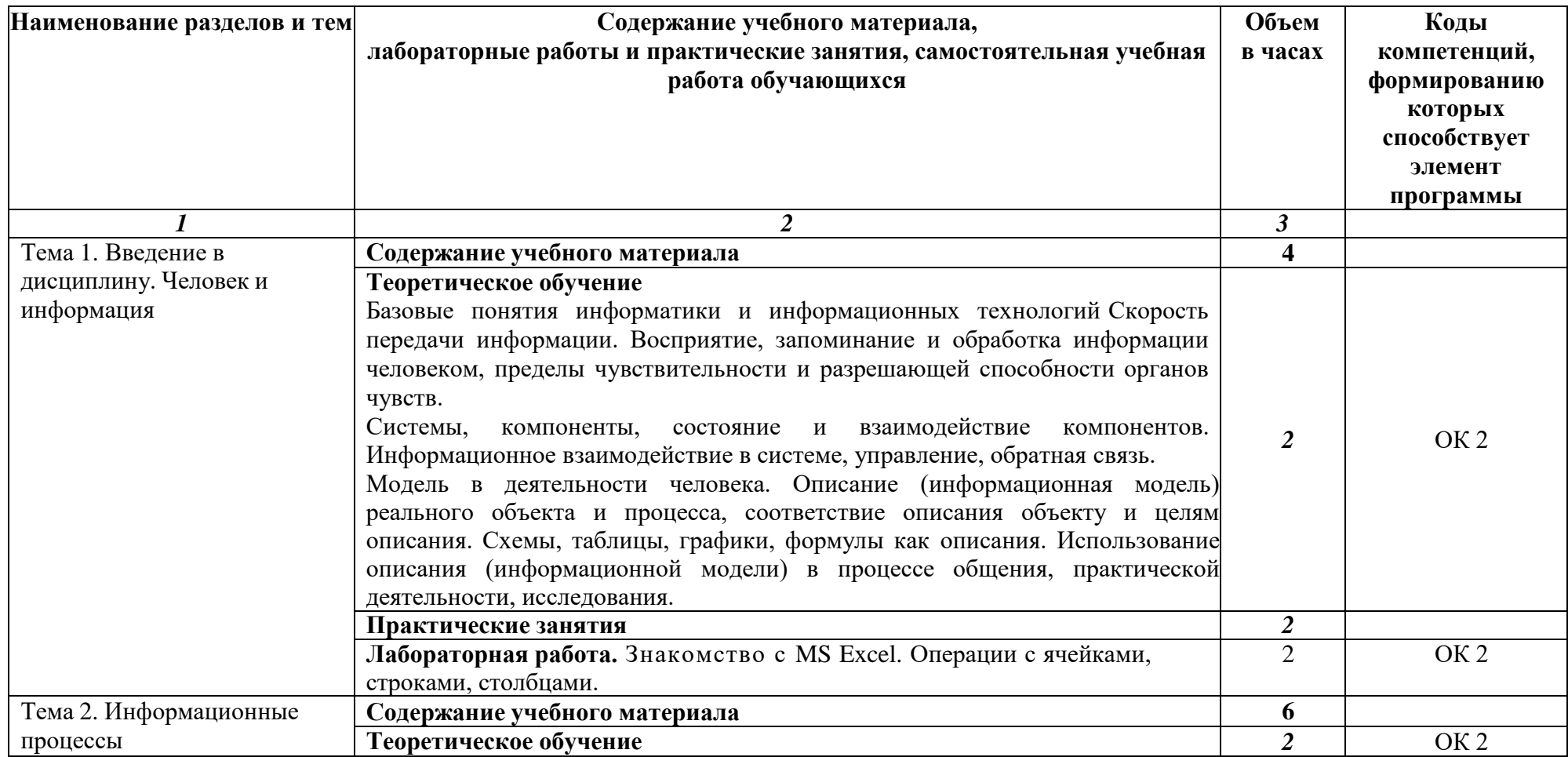

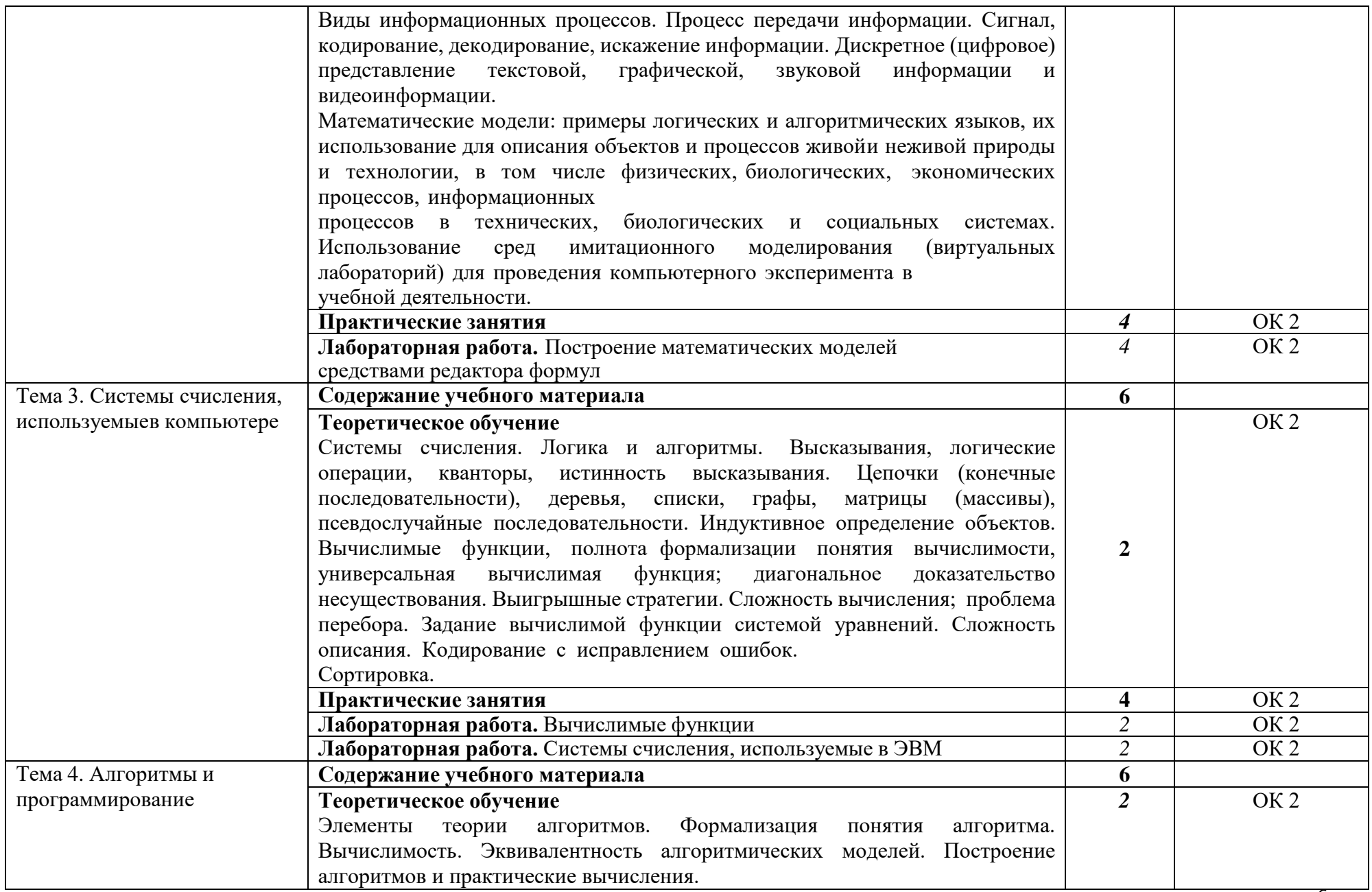

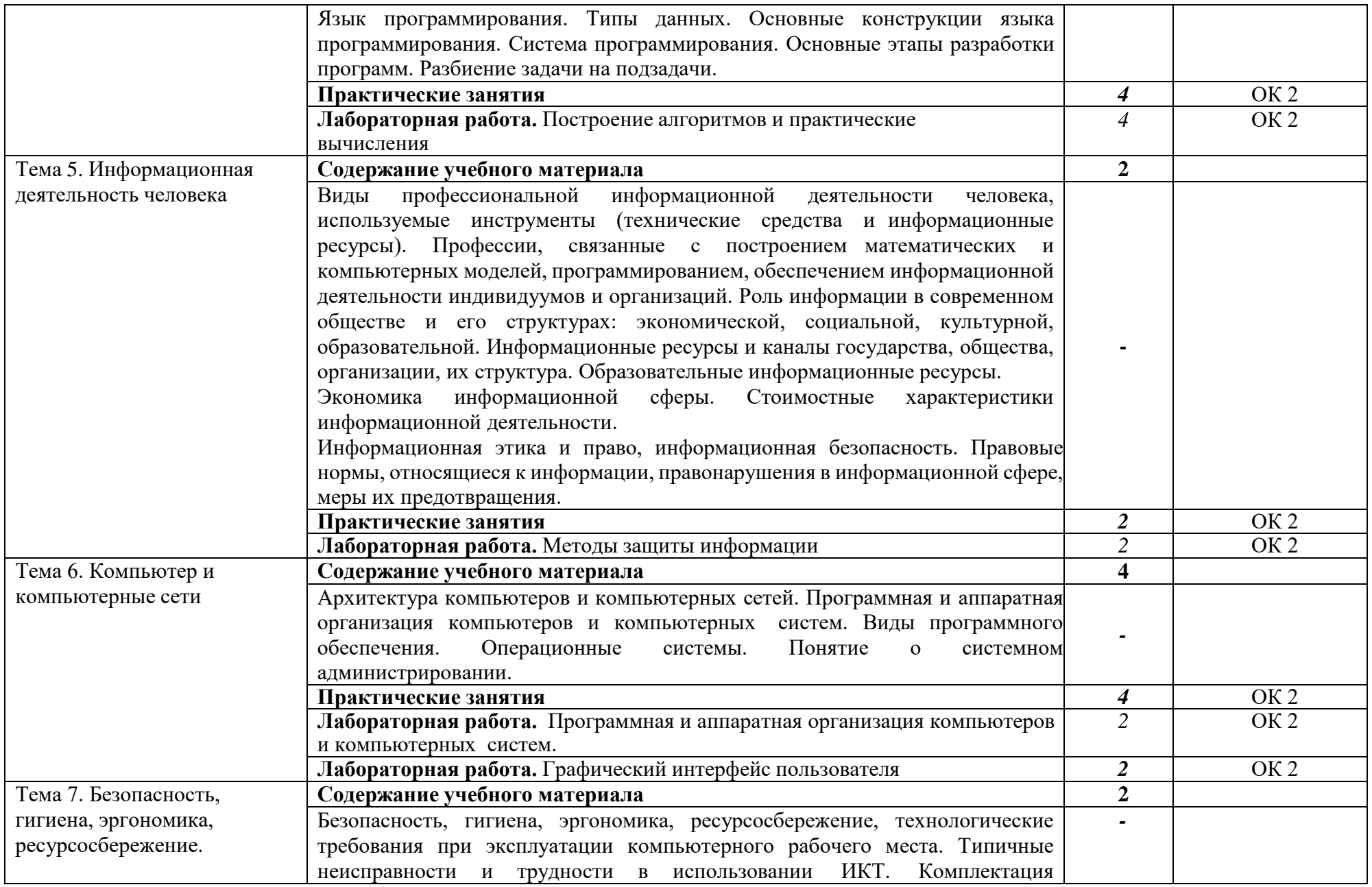

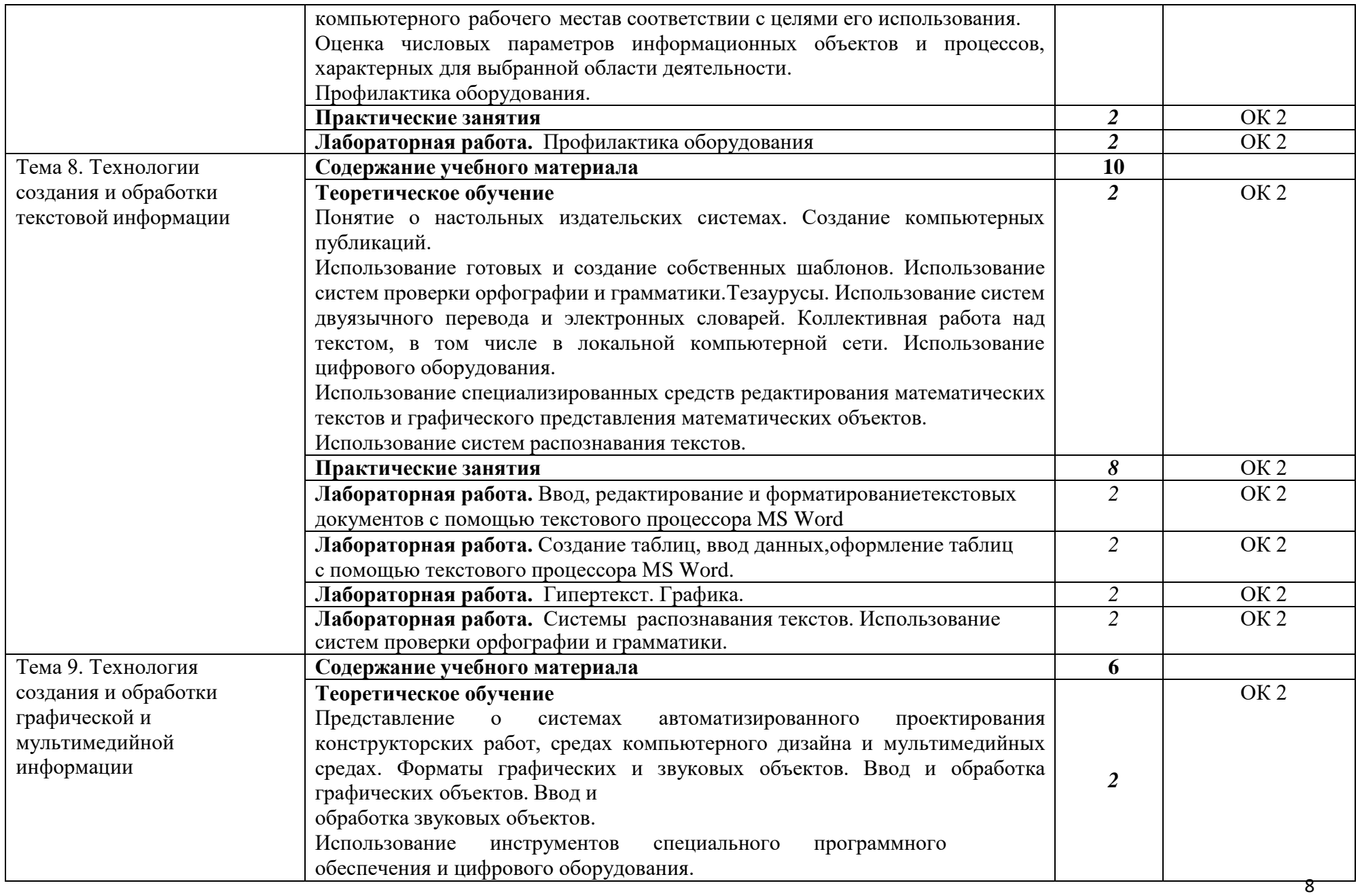

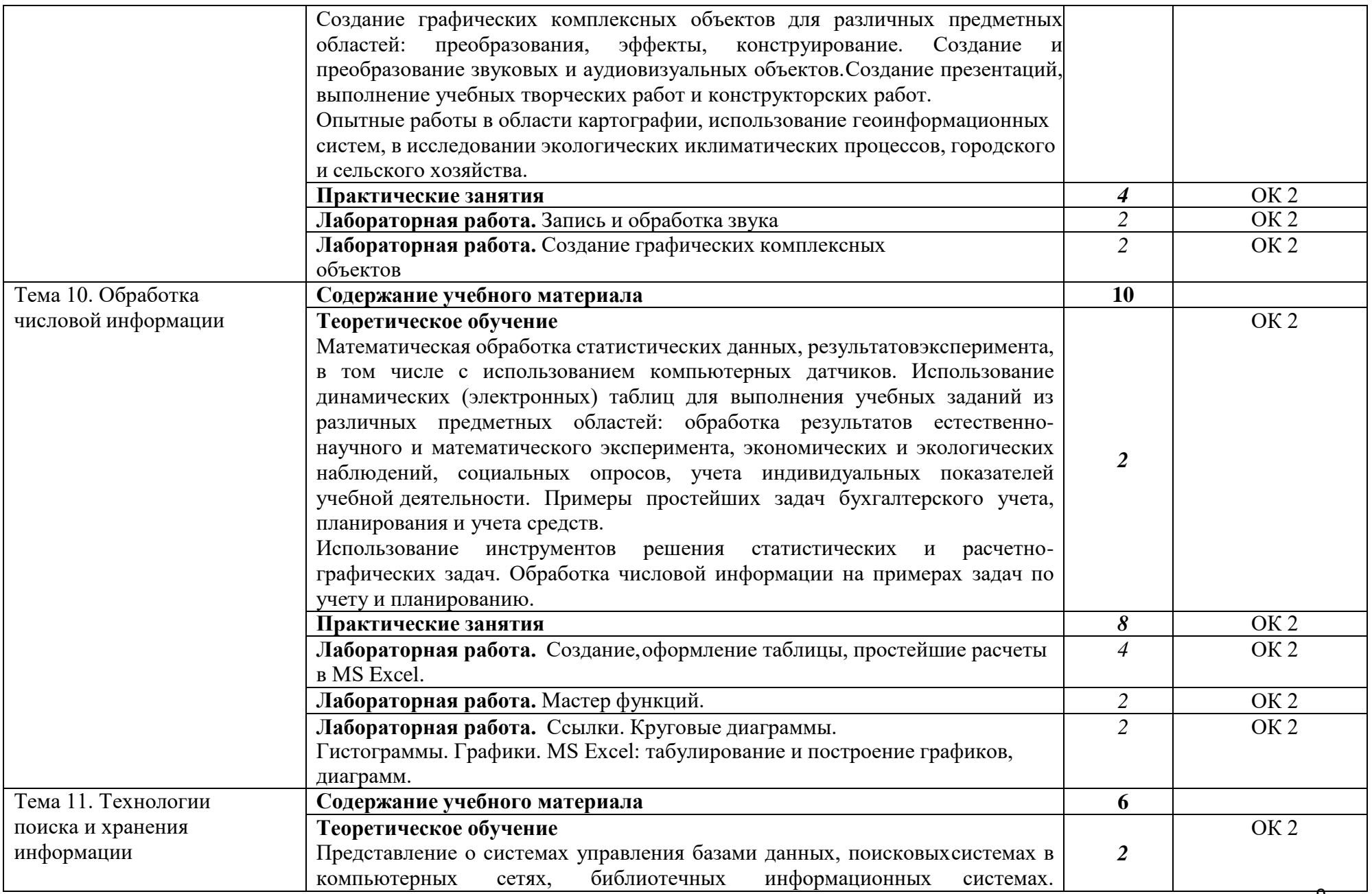

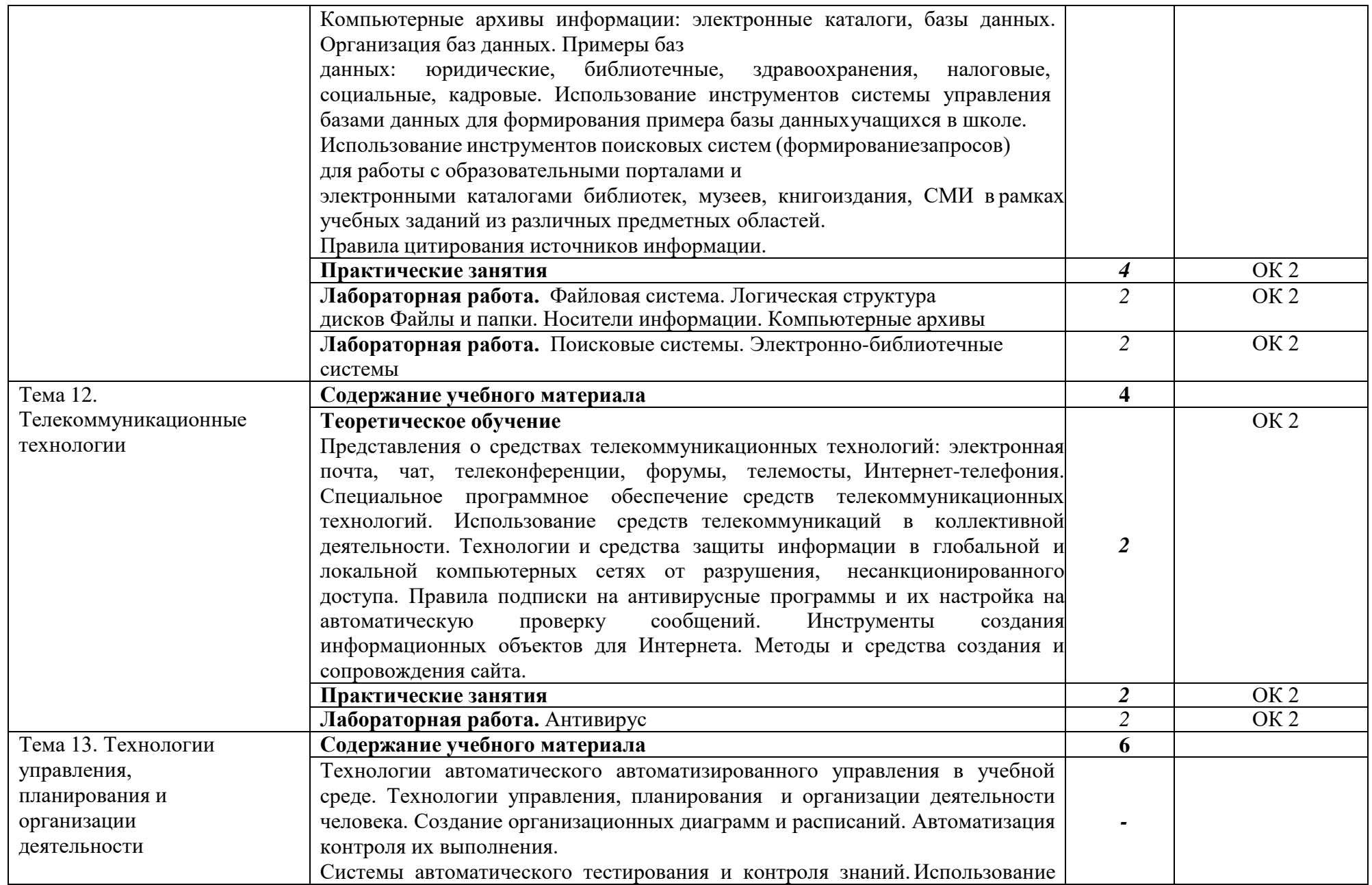

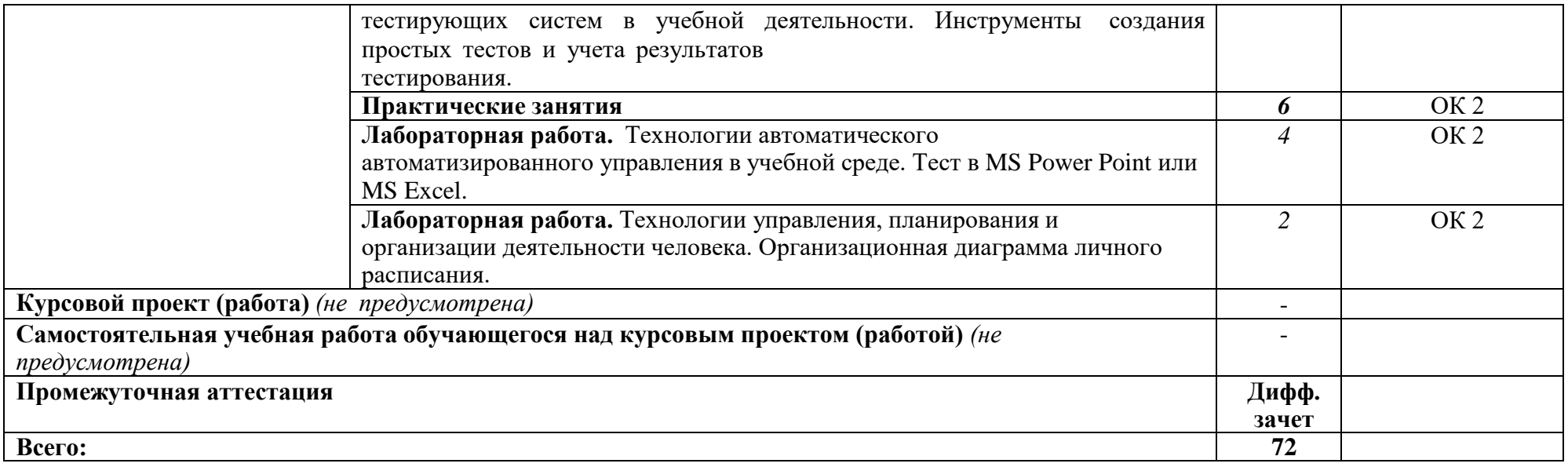

#### **3. ОСОБЕННОСТИ РЕАЛИЗАЦИИ ДИСЦИПЛИНЫ В ОТНОШЕНИИ ЛИЦ ИЗ ЧИСЛА ИНВАЛИДОВ И ЛИЦ С ОГРАНИЧЕННЫМИ ВОЗМОЖНОСТЯМИ ЗДОРОВЬЯ**

Обучающиеся с ограниченными возможностями здоровья, в отличие от остальных обучающихся, имеют свои специфические особенности восприятия, переработки материала.

Подбор и разработка учебных материалов должны производится с учетом того, чтобы предоставлять этот материал в различных формах так, чтобы инвалиды с нарушениями слуха получали информацию визуально, с нарушениями зрения – аудиально (например, с использованием программсинтезаторов речи) или с помощью тифлоинформационных устройств.

Выбор средств и методов обучения осуществляется самим преподавателям. При этом в образовательном процессе рекомендуется использование социально-активных и рефлексивных методов обучения, технологий социокультурной реабилитации с целью оказания помощи в установлении полноценных межличностных отношений с другими обучающимися, создании комфортного психологического климата в студенческой группе.

Согласно требованиям, установленным Минобрнауки России к порядку реализации образовательной деятельности в отношении инвалидов и лиц с ограниченными возможностями здоровья, необходимо иметь в виду, что:

1) инвалиды и лица с ограниченными возможностями здоровья по зрению имеют право присутствовать на занятиях вместе с ассистентом, оказывающим обучающемуся необходимую помощь.

2) инвалиды и лица с ограниченными возможностями здоровья по слуху имеют право на использование звукоусиливающей аппаратуры.

При проведении промежуточной аттестации по дисциплине обеспечивается соблюдение следующих общих требований:

- проведение аттестации для инвалидов в одной аудитории совместно с обучающимися, не являющимися инвалидами, если это не создает трудностей для инвалидов и иных обучающихся при прохождении государственной итоговой аттестации;

- присутствие в аудитории ассистента (ассистентов), оказывающего обучающимся инвалидам необходимую техническую помощь с учетом их индивидуальных особенностей (занять рабочее место, передвигаться, прочитать и оформить задание, общаться с экзаменатором);

- пользование необходимыми обучающимся инвалидам техническими средствами при прохождении аттестации с учетом их индивидуальных особенностей;

- обеспечение возможности беспрепятственного доступа обучающихся инвалидов в аудитории, туалетные и другие помещения, а также их пребывания в указанных помещениях.

По письменному заявлению обучающегося инвалида продолжительность сдачи обучающимся инвалидом экзамена может быть увеличена по отношению к установленной продолжительности его сдачи:

- продолжительность сдачи экзамена, проводимого в письменной форме, - не более чем на 90 минут;

- продолжительность подготовки обучающегося к ответу на экзамене, проводимом в устной форме, - не более чем на 20 минут;

зависимости от индивидуальных особенностей обучающихся с ограниченными возможностями здоровья организация обеспечивает выполнение следующих требований при проведении аттестации:

а) для слепых:

- задания и иные материалы для сдачи экзамена оформляются рельефно-точечным шрифтом Брайля или в виде электронного документа, доступного с помощью компьютера со специализированным программным обеспечением для слепых, либо зачитываются ассистентом;

- письменные задания выполняются обучающимися на бумаге рельефно-точечным шрифтом Брайля или на компьютере со специализированным программным обеспечением для слепых, либо надиктовываются ассистенту;

- при необходимости обучающимся предоставляется комплект письменных принадлежностей и бумага для письма рельефно-точечным шрифтом Брайля, компьютер со специализированным

программным обеспечением для слепых;

б) для слабовидящих:

- задания и иные материалы для сдачи экзамена оформляются увеличенным шрифтом;

- обеспечивается индивидуальное равномерное освещение не менее 300 люкс;

- при необходимости обучающимся предоставляется увеличивающее устройство, допускается использование увеличивающих устройств, имеющихся у обучающихся;

в) для глухих и слабослышащих, с тяжелыми нарушениями речи:

- обеспечивается наличие звукоусиливающей аппаратуры коллективного пользования, при необходимости обучающимся предоставляется звукоусиливающая аппаратура индивидуального пользования;

- по их желанию испытания проводятся в письменной форме;

г) для лиц с нарушениями опорно-двигательного аппарата (тяжелыми нарушениями двигательных функций верхних конечностей или отсутствием верхних конечностей):

- письменные задания выполняются обучающимися на компьютере со специализированным программным обеспечением или надиктовываются ассистенту;

- по их желанию испытания проводятся в устной форме.

О необходимости обеспечения специальных условий для проведения аттестации обучающийся должен сообщить письменно не позднее, чем за 10 дней до начала аттестации. К заявлению прилагаются документы, подтверждающие наличие у обучающегося индивидуальных особенностей (при отсутствии указанных документов в организации).

#### **4. ЗАДАНИЯ ДЛЯ САМОСТОЯТЕЛЬНОЙ РАБОТЫ ОБУЧАЮЩИХСЯ**

Самостоятельная работа обучающихся по дисциплине не предусмотрена.

#### **5. ЗАДАНИЯ ДЛЯ ПРАКТИЧЕСКИХ ЗАНЯТИЙ И ЛАБОРАТОРНЫХ РАБОТ**

По дисциплине предусмотрены лабораторные работы с использованием активных и интерактивных форм проведения занятий (разбора конкретных ситуаций, групповых дискуссий) в сочетании с внеаудиторной работой для формирования и умений и знаний обучающихся.

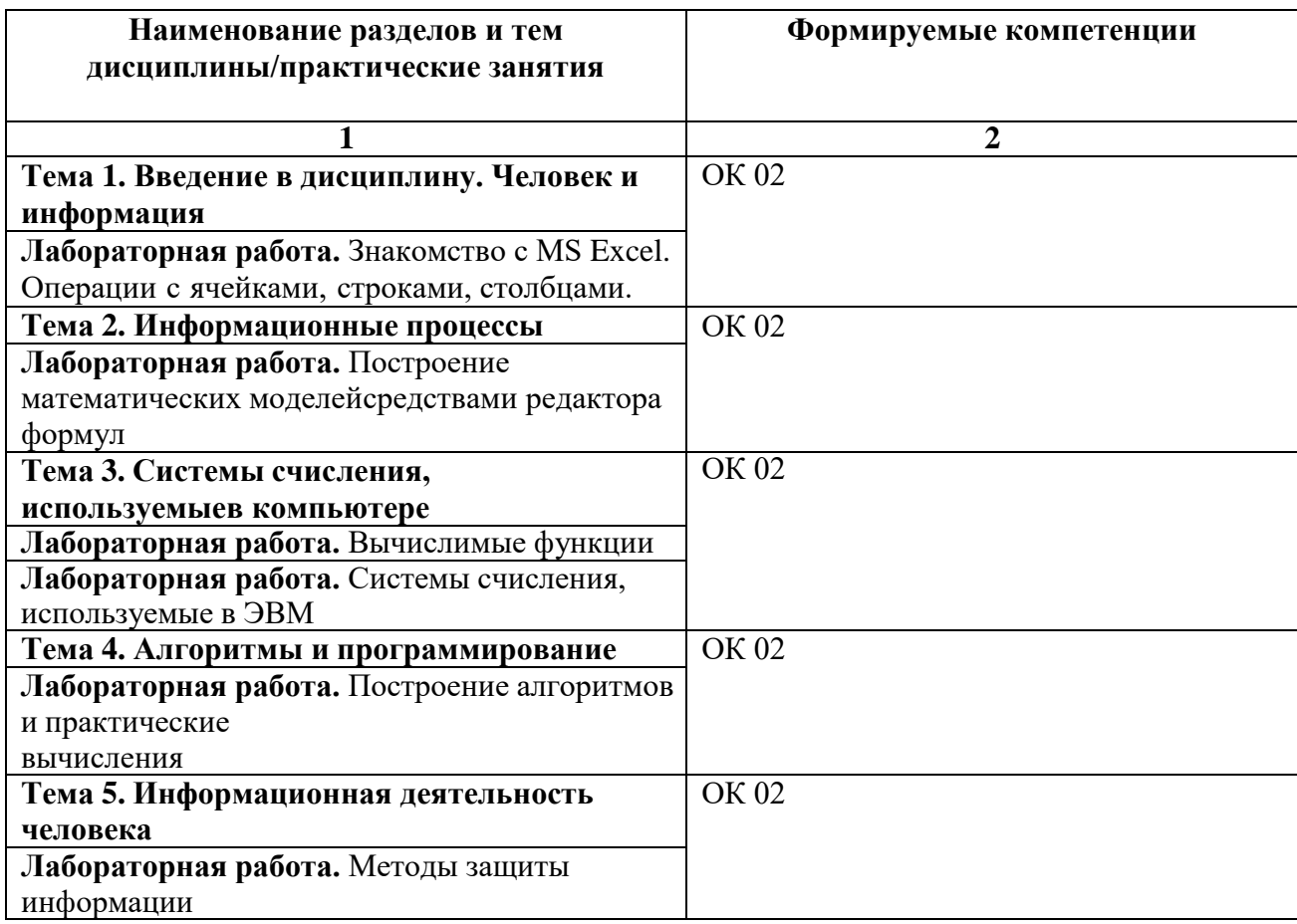

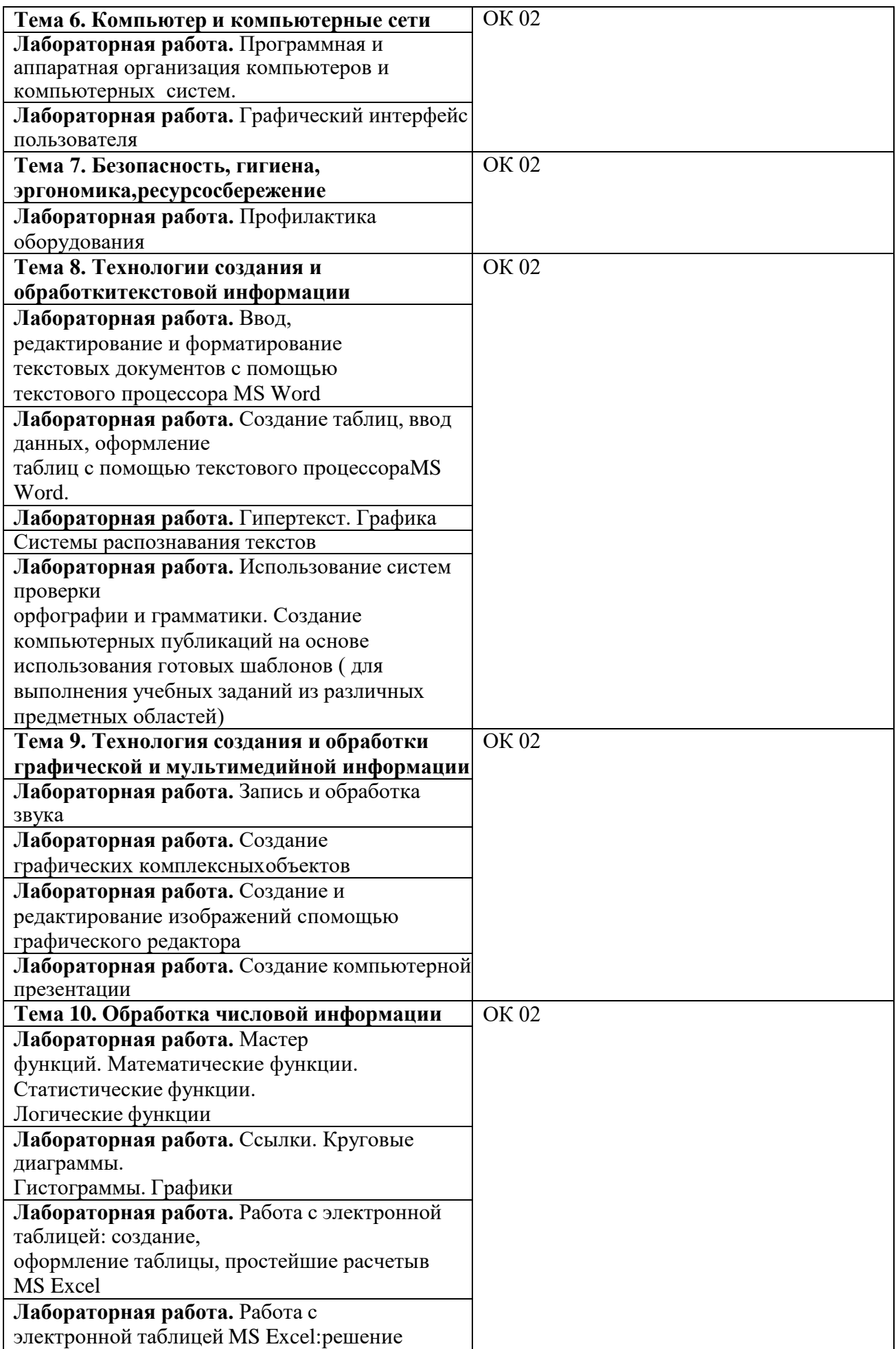

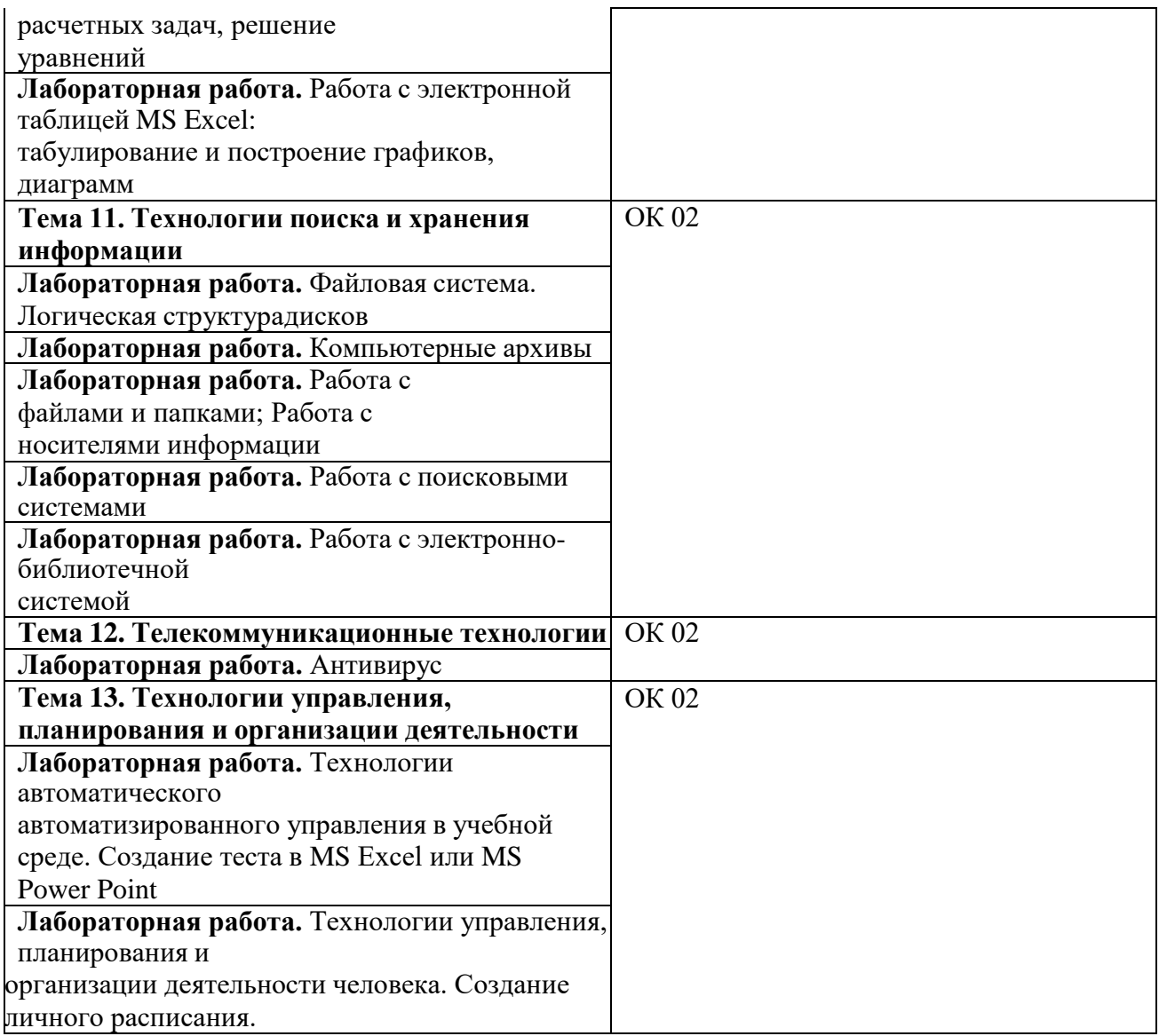

#### **6. УСЛОВИЯ РЕАЛИЗАЦИИ ПРОГРАММЫ УЧЕБНОЙ ДИСЦИПЛИНЫ**

**6.1. Для реализации программы дисциплины** предусмотрены лаборатория информатики, учебная аудитория для проведения занятий лекционного типа, занятий семинарского типа, групповых и индивидуальных консультаций, текущего контроля и промежуточной аттестации, оснащенная набором демонстрационного оборудования и учебно-наглядными пособиями; учебная аудитория для текущего контроля и промежуточной аттестации, оснащенная набором демонстрационного оборудования и учебно-наглядными пособиями; библиотека, читальный зал с выходом в интернет; помещение для хранения и профилактического обслуживания учебного оборудования; актовый зал; помещение для самостоятельной работы, оснащенные в соответствии с ОП СПО по специальности 40.02.04 «Юриспруденция».

## **6.2. Информационное обеспечение реализации программы**

Для реализации программы библиотечный фонд Университета имеет электронные образовательные и информационные ресурсы, рекомендуемых для использования в образовательном процессе.

#### **Основная литература.**

#### **6.2.1. Электронные издания**

Информатика для экономистов : учебник для среднего профессионального образования / В. П. Поляков [и др.] ; под редакцией В. П. Полякова. — Москва : Издательство Юрайт, 2024. — 524 с. — (Профессиональное образование). — ISBN 978-5-534-11165-1. — Текст: электронный // Образовательная платформа Юрайт [сайт]. — URL:<https://urait.ru/bcode/538097>

## **6.2.2. Электронные ресурсы**

- 1. Научная электронная библиотека eLIBRARY.RU https://elibrary.ru/
- 2. Электронная библиотечная система Юрайт Издательство Юрайт https://biblio-online.ru/
- 3. Платформа «Библиокомлектатор»<http://www.bibliocomplectator.ru/>
- 4. Справочно-правовая система «Консультант Плюс»<http://konsultant.ru/>

#### **6.2.3. Дополнительные источники**

"Гаврилов, М. В. Информатика и информационные технологии : учебник для среднего профессионального образования / М. В. Гаврилов, В. А. Климов. — 5-е изд., перераб. и доп. — Москва : Издательство Юрайт, 2024. — 355 с. — (Профессиональное образование). — ISBN 978-5- 534-15930-1. — Текст : электронный // Образовательная платформа Юрайт [сайт]. — URL: https://urait.ru/bcode/536598 "

**6.3. Обязательное программное обеспечение**

- 1. Astra Linux Special Edition «Смоленск», «Орел»; РедОС
- 2. МойОфис Стандартный 2, МойОфис Образование, Р7-Офис Профессиональный

## **7. ФОНД ОЦЕНОЧНЫХ СРЕДСТВ ДЛЯ ПРОВЕДЕНИЯ ТЕКУЩЕГО КОНТРОЛЯ И ПРОМЕЖУТОЧНОЙ АТТЕСТАЦИИ ПО ДИСЦИПЛИНЕ ОП.08 «Информатика» 7.1. ПАСПОРТ ФОНДА ОЦЕНОЧНЫХ СРЕДСТВ ПО ДИСЦИПЛИНЕ**

Фонд оценочных средств предназначен для контроля и оценки образовательных достижений обучающихся, освоивших программу учебной дисциплины ОП.08 «Информатика» по специальности СПО 40.02.04 «Юриспруденция».

Фонд оценочных средств разработан в соответствии с требованиями ФГОС СПО 40.02.04 «Юриспруденция» и рабочей программой дисциплины ОП.08 «Информатика».

В результате освоения дисциплины обучающийся должен:

- освоить общие компетенции:

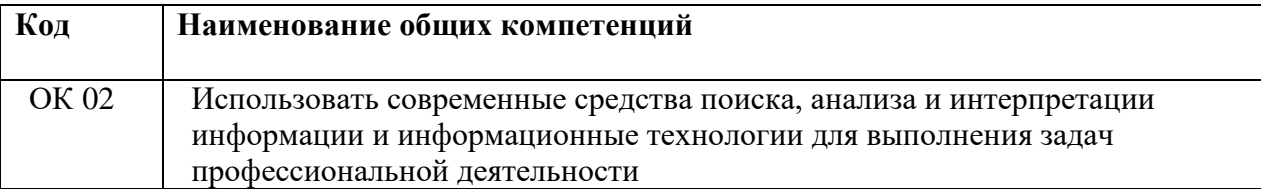

- получить умения и знания:

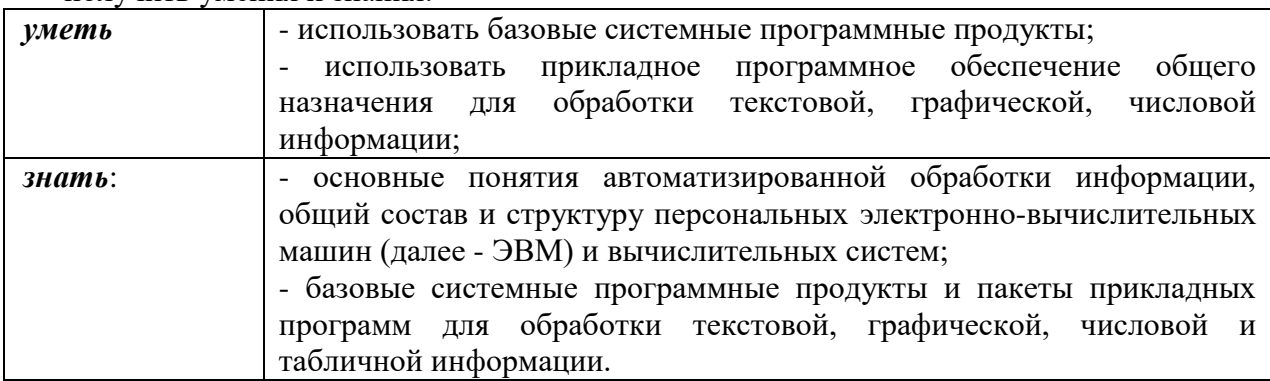

## **7.2. ПЕРЕЧЕНЬ КОНТРОЛИРУЮЩИХ МЕРОПРИЯТИЙ ДЛЯ ПРОВЕДЕНИЯ ТЕКУЩЕГО КОНТРОЛЯ И ПРОМЕЖУТОЧНОЙ АТТЕСТАЦИИ**

Перечень контролирующих мероприятий для проведения текущего контроля подисциплине ОП.08 «Информатика»:

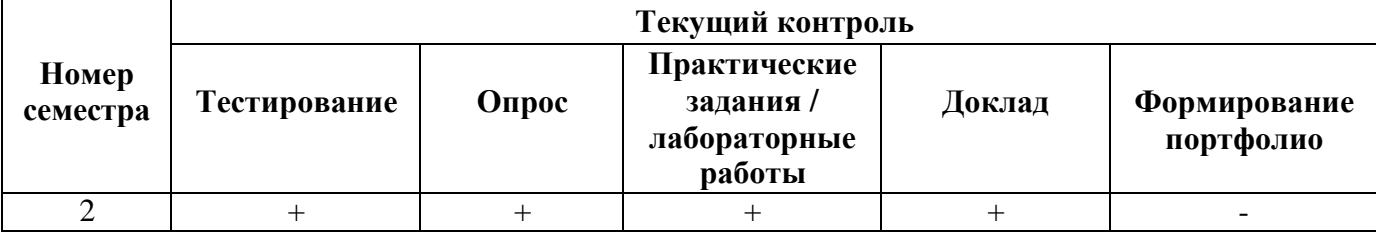

Перечень контролирующих мероприятий для проведения промежуточной аттестации подисциплине ОП.08 «Информатика»:

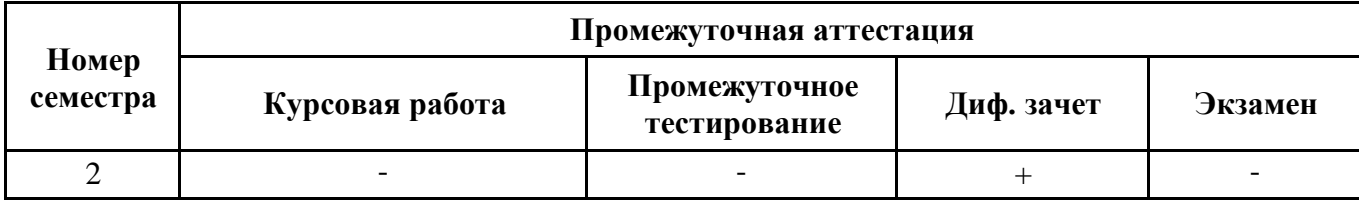

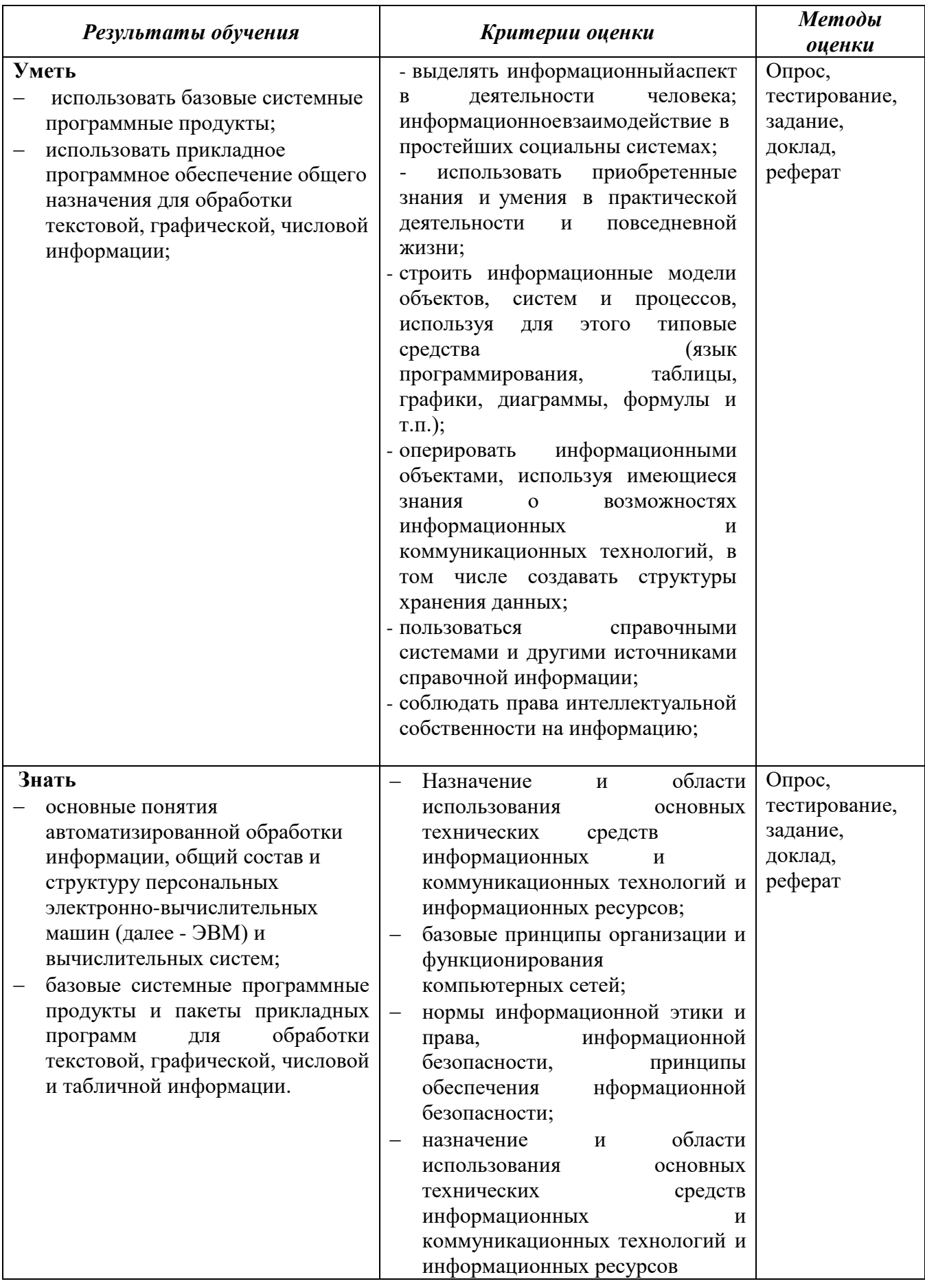

#### **7.4. ОПИСАНИЕ ПОКАЗАТЕЛЕЙ И КРИТЕРИЕВ ОЦЕНИВАНИЯ КОМПЕТЕНЦИЙ НА РАЗЛИЧНЫХ ЭТАПАХ ИХ ФОРМИРОВАНИЯ, ОПИСАНИЕ ШКАЛ ОЦЕНИВАНИЯ**

**Текущий контроль** знаний представляет собой контроль освоения программного материала учебной дисциплины, с целью своевременной коррекции обучения, активизации самостоятельной работы и проверки уровня знаний и умений обучающихся, сформированности компетенций.

**Промежуточная аттестация** по дисциплине позволяет оценить степень выраженности (сформированности) компетенций:

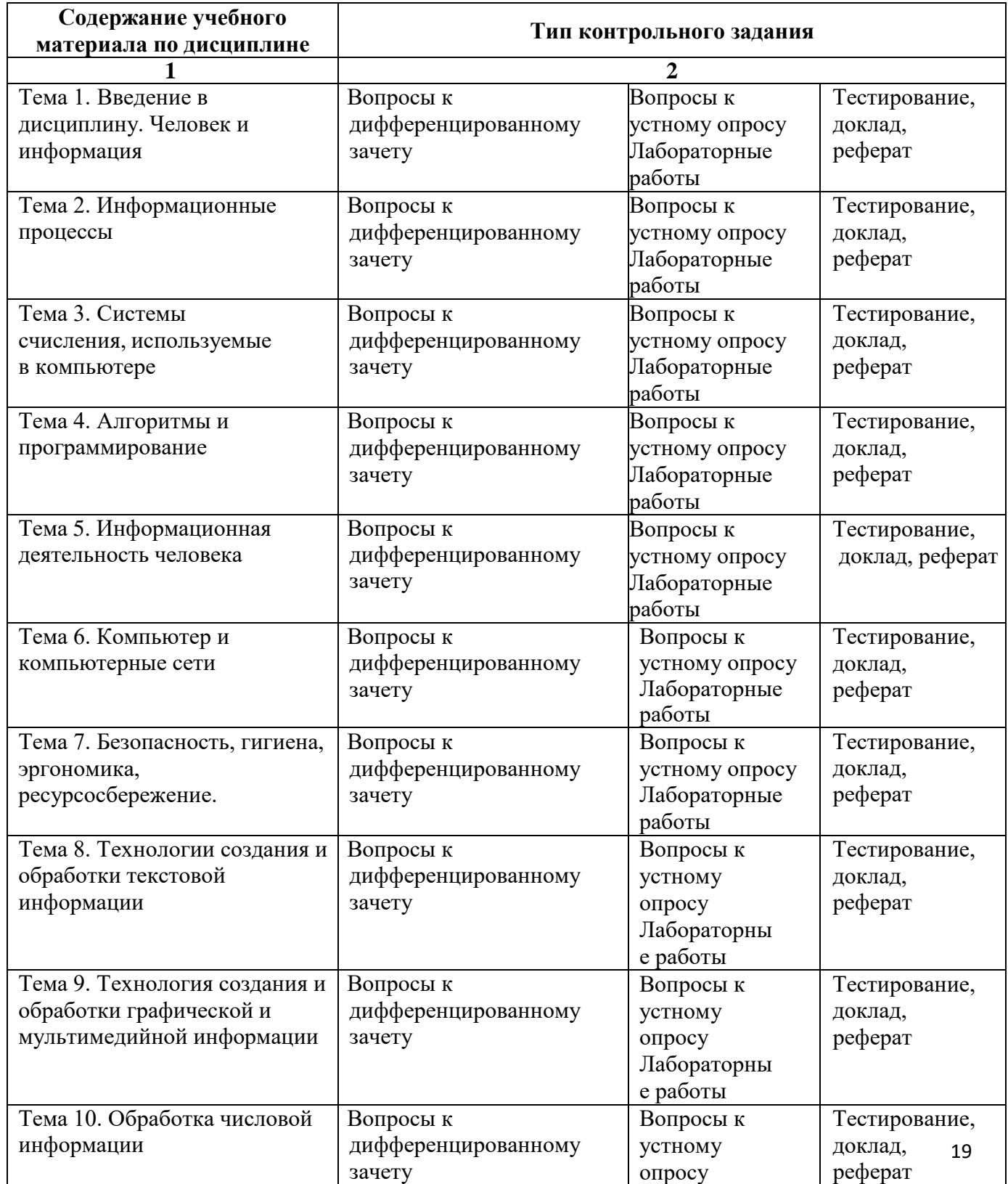

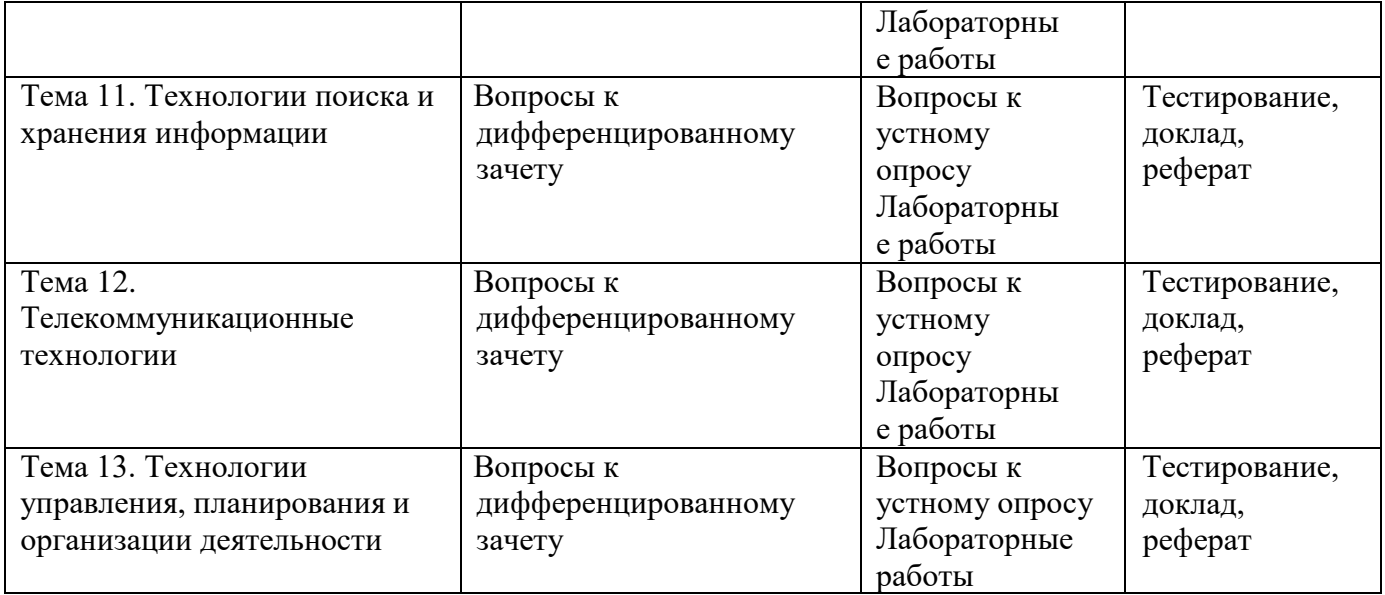

#### **7.4.1. Комплект оценочных средств для текущего контроля**

Текущий контроль знаний представляет собой контроль освоения программного материала учебной дисциплины, с целью своевременной коррекции обучения, активизации самостоятельной работы и проверки уровня знаний и умений обучающихся, сформированности компетенций. Результаты текущего контроля заносятся в журналы учебных занятий.

Формы текущего контроля знаний:

- устный опрос;
- письменный опрос;
- тестирование;

-выполнение и защита практических работ;

- выполнение практических заданий;

- написание докладов/рефератов.

Проработка конспекта лекций и учебной литературы осуществляется студентами в течение всего семестра, после изучения новой темы.

Защита практических работ по типам контрольных заданий производится студентом в день их выполнения в соответствии с планом-графиком.

Преподаватель проверяет правильность выполнения практических работ студентом, контролирует знание студентом пройденного материала с помощью контрольных вопросов или тестирования.

#### **Вопросы для текущего контроля знаний (устный опрос)** *Формируемые компетенции – ОК 2*

1.Что является объектом исследования науки информатики?

2.Что такое информация?

3.Запишите какой-нибудь известный вам исторический факт.

4.Запишите какое-нибудь известное вам математическое правило.

5.Объясните свойство информации «полнота».

6.Приведите пример неопределенного сообщения.

7.Будет ли для вас информативным следующее сообщение: «2x2=4»? Ответ обоснуйте.

8. Приведите пример работника информационной сферы.

9.С помощью какого органа человек получает большую часть информации?

10.Какие действия человек выполняет с информацией?

11.От кого человек может принять информацию?

12.В какой форме человек передает информацию?

13.Приведите примеры древнейших информационных носителей.

14.Назовите техническое средство связи, через которое происходит обмен информацией.

15.Как называется оперирование фактами в соответствии с правилами?

16.Какие устройства ранее использовали люди для интенсификации обработки информации?

17.Приведите пример передачи информации в живой природе.

18.Приведите пример хранения информации в деятельности человека.

19.Что изучает наука информатика?

20.Назовите три основные сущности окружающего нас мира.

- 21.Назовите какой-нибудь известный вам факт из физики.
- 22.Назовите какое-нибудь известное вам правило русского языка.
- 23.Какие свойства информации вам известны?
- 24.Приведите пример своевременного сообщения.
- 25.От чего зависит, будет ли для вас информативным принимаемое вами сообщение?
- 26.Приведите пример информационной деятельности людей.

27.Какие виды образной информации получает человек с помощью органов чувств?

- 28.Какие информационные процессы вам известны?
- 29.Кому человек может передать информацию?
- 30.Приведите пример хранения информации на внешнем носителе в образной форме.
- 31.Приведите примеры современных информационных носителей.
- 32.Чем является телефонная линия связи при разговоре по телефону?
- 33.Что является результатом обработки информации?
- 34.Что является универсальным устройством для обработки информации?
- 35.Приведите пример обработки информации в вашей деятельности.
- 36.Приведите пример хранения информации в живой природе.

# **Примерная тематика докладов/рефератов**

## *Формируемые компетенции – ОК 2*

- 1. История развития информатики как науки.
- 2. История появления информационных технологий.
- 3. Основные этапы информатизации общества.
- 4. Создание, переработка и хранение информации в технике.
- 5. Особенности функционирования первых ЭВМ.
- 6. Информационный язык как средство представления информации.
- 7. Основные способы представления информации и команд в компьютере.
- 8. Разновидности компьютерных вирусов и методы защиты от них. Основные антивирусныепрограммы.
- 9. Основные подходы к процессу программирования: объектный, структурный и модульный.
- 10. Современные мультимедийные технологии.
- 11. Кейс-технологии как основные средства разработки программных систем.
- 12. Современные технологии и их возможности.
- 13. Сканирование и системы, обеспечивающие распознавание символов.
- 14. Всемирная сеть Интернет: доступы к сети и основные каналы связи.
- 15. Основные принципы функционирования сети Интернет.
- 16. Разновидности поисковых систем в Интернете.
- 17. Программы, разработанные для работы с электронной почтой.
- 18. Беспроводной Интернет: особенности его функционирования.
- 19. Система защиты информации в Интернете.
- 20. Современные программы переводчики.
- 21. Особенности работы с графическими компьютерными программами: PhotoShop и CorelDraw.
- 22. Электронные денежные системы.
- 23. Информатизация общества: основные проблемы на пути к ликвидации компьютернойбезграмотности.
- 24. Правонарушения в области информационных технологий.
- 25. Этические нормы поведения в информационной сети.
- 26. Преимущества и недостатки работы с ноутбуком, нетбуком, карманным компьютером.
- 27. Принтеры и особенности их функционирования.
- 28. Негативное воздействие компьютера на здоровье человека и способы защиты.
- 29. Значение компьютерных технологий в жизни современного человека.
- 30. Информационные технологии в системе современного образования.

#### **Примерный перечень практических заданий по дисциплине**  *Формируемые компетенции – ОК 2*

#### **Задача 1.**

1. Записать число двоичное число 1101011,00111011<sup>2</sup> в 16-й СС.

## **Задача 2.**

Записать в триггеры число 512

#### **Задача 3.**

Перевести число AD15, С<sub>16</sub> в 2-ю СС.

#### **Задача 4.**

Запишите в десятичной системе счисления число, находящееся в триггерах ЭВМ:

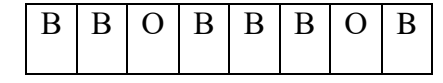

## **Задача 5.**

Построить таблицу истинности логической формулы:  $Y\vee X\vee Y\vee X$ 

**Задача 6.** Отметьте на схеме значения сигналов на входах и выходах всех входящих в нее логических элементов:

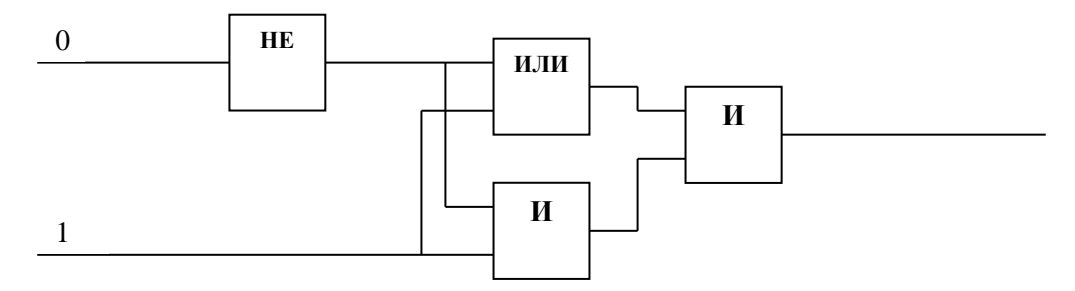

**Задача 7.** В симфонический оркестр приняли на работу трёх музыкантов: Брауна, Смита и Вессона, умеющих играть на скрипке, флейте, альте, кларнете, гобое и трубе. Известно, что:

- 1. Смит самый высокий;
- 2. играющий на скрипке меньше ростом играющего на флейте;
- 3. играющие на скрипке и флейте и Браун любят пиццу;
- 4. когда между альтистом и трубачом возникает ссора, Смит мирит их;
- 5. Браун не умеет играть ни на трубе, ни на гобое.

На каких инструментах играет каждый из музыкантов, если каждый владеет двумя инструментами?

**Задача 8.** Три одноклассника — Влад, Тимур и Юра, встретились спустя 10 лет после окончания школы. Выяснилось, что один из них стал врачом, другой физиком, а третий юристом. Один полюбил туризм, другой бег, страсть третьего — регби.

Юра сказал, что на туризм ему не хватает времени, хотя его сестра — единственный врач в семье, заядлый турист. Врач сказал, что он разделяет увлечение коллеги.

Забавно, но у двоих из друзей в названиях их профессий и увлечений не встречается ни одна буква их имен.

Определите, кто чем любит заниматься в свободное время и у кого какая профессия.

22 **Задача 9.** В результате преобразования растрового графического изображения количество цветов уменьшилось с 256 до 16. Как при этом изменится объем видеопамяти, занимаемой изображением? **Задача 10.** Сканируется цветное изображение стандартного размера А4 (21\*29,7 см). Разрешающая способность сканера 1200dpi и глубина цвета 24 бита. Какой информационный объём будет иметь полученный графический файл?

**Задача 11.** Текстовое сообщение содержит 1048576 символов в общепринятой кодировке. Какое количество информации в нем содержится?

**Задача 12 (Реализовать в MS Excel). Таблица умножения**. Создать таблицу умножения чисел от 1 до 9 (9 строк, 9 столбцов). В ячейке, соответствующей произведению 1\*1, должна быть записана формула, которая затем должна быть скопирована во все остальные 80 ячеек.

**Задача 13 (Реализовать в MS Excel). Магазин "24 часа"**. Составить таблицу заказа в магазине. Поля таблицы: наименование товара, цена товара, количество. Товаров в таблице должно быть не менее 5. Определить, сколько должен заплатить покупатель, если в магазине действует 5%-ная скидка на стоимость товара, превышающую 1000 рублей и ночная 3%-ная скидка, действующая от 1 до 6 часов утра.

**Задача 14 (Реализовать в MS Excel). Фамилия и инициалы**. Составить список сотрудников фирмы с полями: фамилия сотрудника, его имя и отчество. По этому списку составить другой список, содержащий фамилии и инициалы сотрудников.

**Задача 15 (Реализовать в MS Excel). Студенческие стипендии**. Составить таблицу экзаменационных оценок студентов и на ее основе определить средний балл и размер стипендии для каждого студента. Поля таблицы: фамилия и инициалы студента, несколько полей для экзаменационных оценок по предметам (информатика, история, право, экология, философия и т.д.), средний балл, размер стипендии. Правила определения размера стипендии:

## *Первое правило*:

3,0≤СрБалл<3,5 - 300р. 3,5≤СрБалл<4,0 - 400р. 4,0≤СрБалл<4,5 - 500р. 4,5≤СрБалл<5,0 - 600р. СрБалл=5,0 - 700р.

## *Второе правило:*

Совпадает с первым, но стипендия не назначается, если среди оценок есть хотя бы одна двойка. Студентов должно быть не менее 5, предметов не менее 5.

#### **Примерные задания для лабораторных работ**

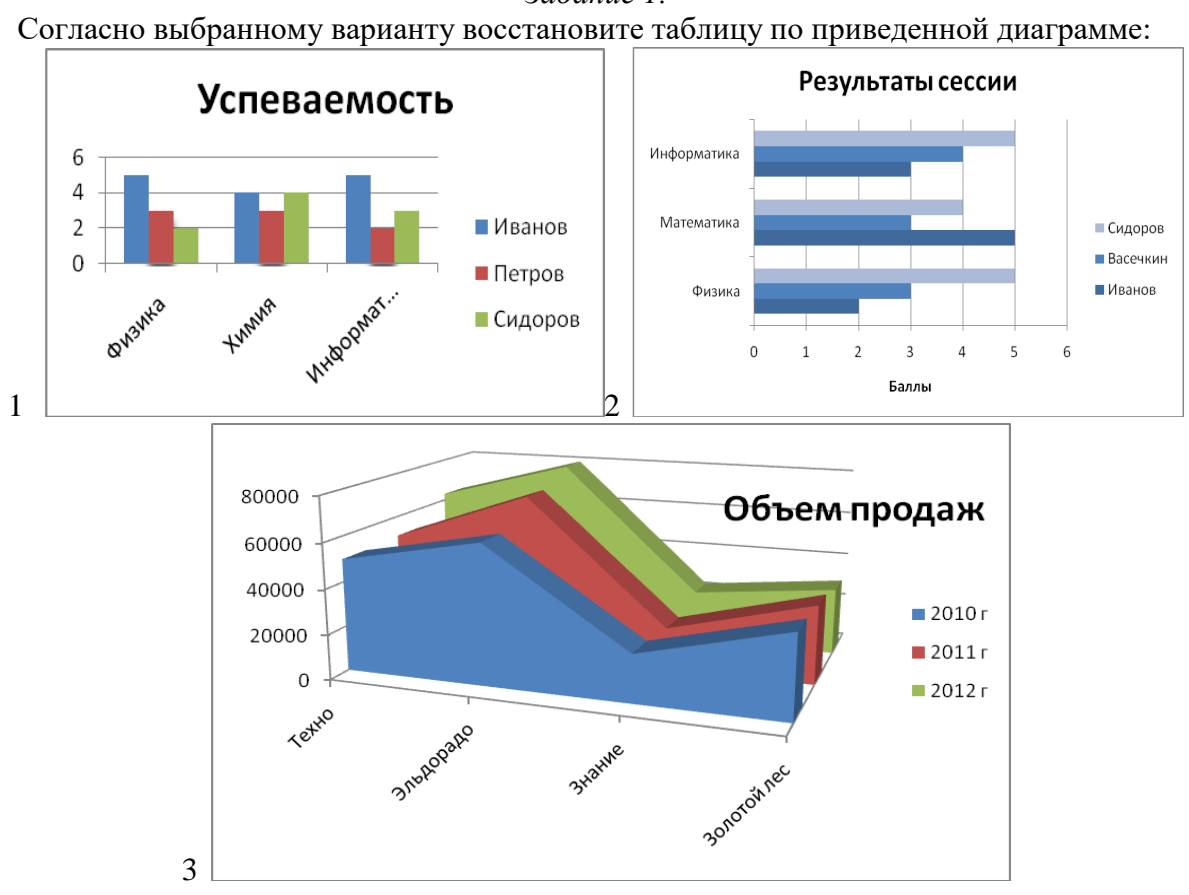

*Задание 1.*

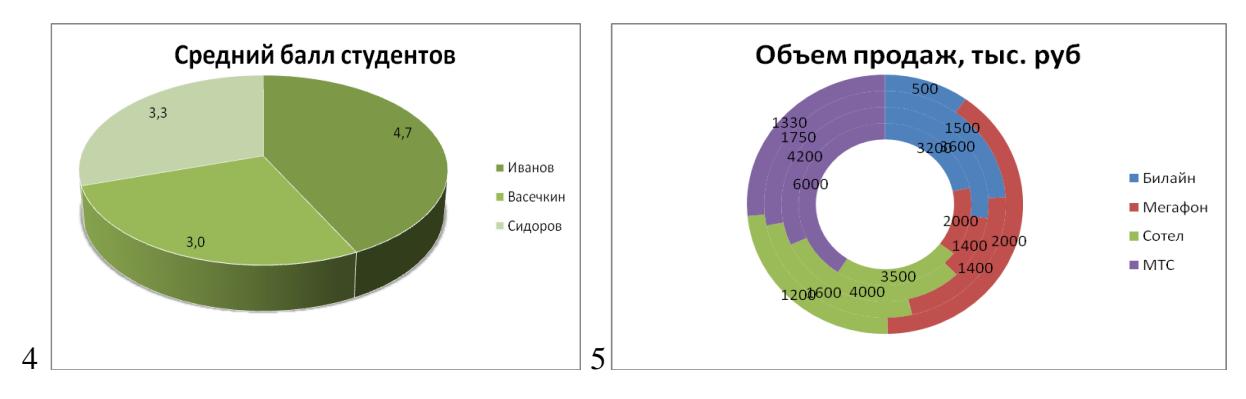

#### *Задание 2.*

Построить математическую формулу прямолинейного равноускоренного движения тела (изменение координаты х)

$$
x = x_0 + V_x + \frac{a_x t^2}{2}
$$

где **a**- ускорение , **v**- скорость, **x**- переменная ,**t**- время

Открыть текстовый процессор по команде *Пуск \ Все программы \ MS WORD.* Выбрать в меню *Вставка* команду *Объект*.

Выбрать MS Equation 3.0.

Составить формулу с помощью набора символов и шаблонов.

Щелкнуть в окне документа *WORD.*

Ниже формулы поясните обозначения, используемые в записи формулы. Дополнительные формулы:  $1 - 11$ 

$$
\frac{1+x}{4y};6) \frac{x-2}{5+\frac{2x}{y^2+3}};6) - 2x + \frac{x^3}{3y^2+4};2) \left| \frac{x}{x^2+1} \right| + \frac{|x|}{x^4+1}
$$

*Задание 3*

Переведите числа из десятичной системы счисления в двоичную, восьмеричную и шестнадцатеричную системы счисления.

а) 948;

б) 763;

- в) 994,125;
- г) 523,25;

д) 203,82.

Переведите числа в десятичную систему счисления.

- а) 1110001112;
- б) 1000110112;
- в) 1001100101,10012;
- г) 1001001,0112;

д) 335,78;

е) 14C, A16.

#### *Задание 4*

Ознакомиться с архитектурой персонального компьютера

Программы, используемые для выполнения задания, находятся по адресу:

Пуск\Программы\Microsoft Office\Microsoft Word\ … (Word 2007).

Пуск\Программы\Стандартные\ … (Блокнот, Paint).

Справочная система операционной системы Windows находится по адресу:

Пуск\Справка и поддержка\ …

Выполнить действия:

**создать документ (файл)**

Щелкнуть левой кнопкой мыши по кнопке **Office** в верхнем левом углу окна программы, выбрать команду «**Создать**», в закладке «Шаблоны» выбрать «**Пустые и последние**», в появившемся окне выбрать «**Новый документ**». Нажать на кнопку «**Создать**» в нижнем правом углу окна программы.

Файл→Создать→Шаблоны→Пустые и последние→Новый документ…

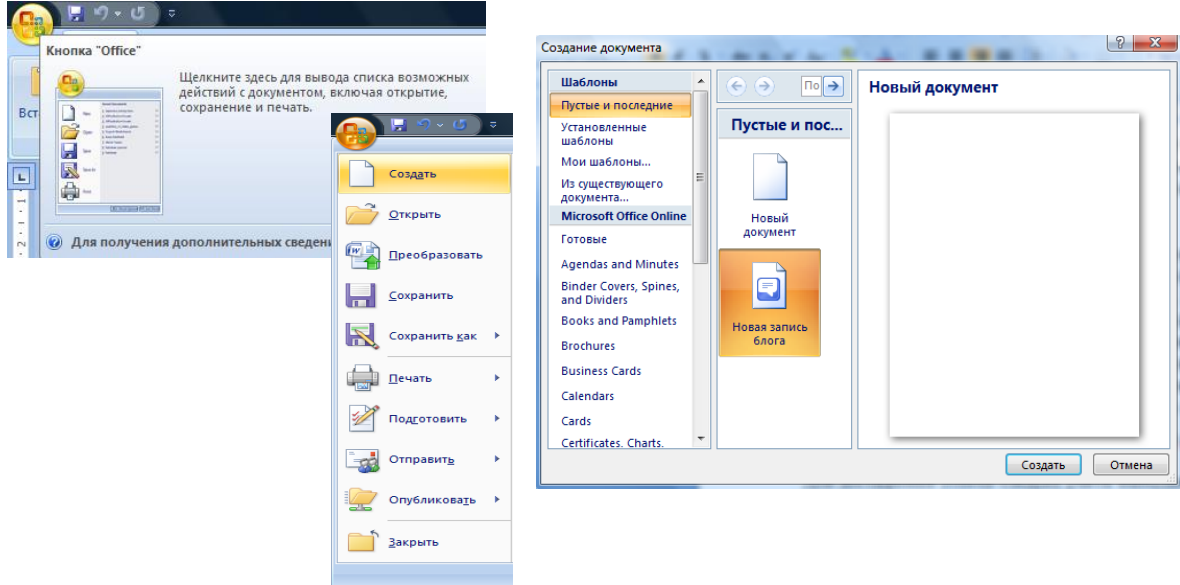

#### **открыть документ (файл)**

В кнопке **Office** выбрать команду «**Открыть**» (в появившемся окне найти открываемый документ).

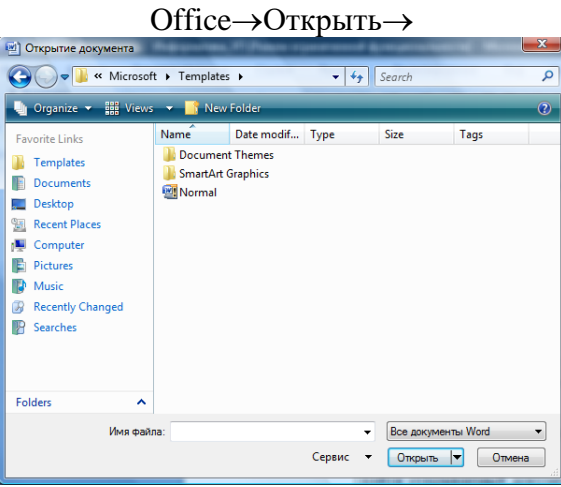

#### **сохранить документ**

В кнопке **Office** выбрать команду «**Сохранить как…**», если файл сохраняется впервые. При этом необходимо определить место расположения сохраняемого файла (папка «Лабораторная работа №…», которая хранится в папке «Личная папка студента», которая хранится в папке «группа №»), задать имя сохраняемому файлу (имя задается в лабораторной работе) и проверить расширение файла (docx).

Оffice→Сохранить как...→

 В кнопке **Office** выбрать команду «**Сохранить**». Уже существующий файл перезаписывается на прежнем месте.

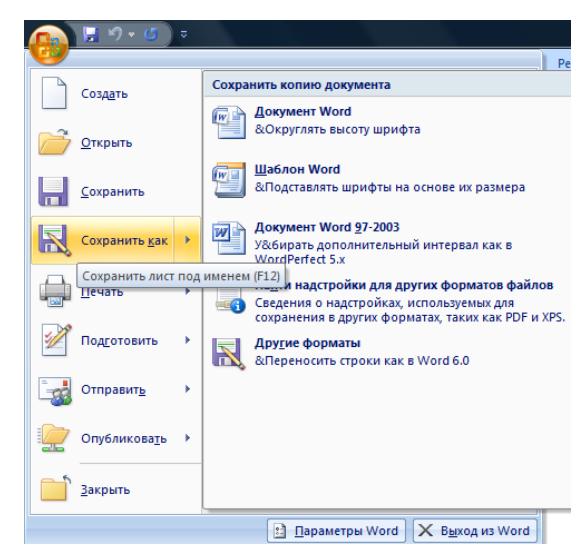

#### **добавить в текстовый документ дату и время**

В меню программы выбрать пункт: **Вставка** (щелкнуть левой кнопкой мыши), в разделе **Текст** выбрать «**Дата и время**», в появившемся окне выбрать формат вставки.

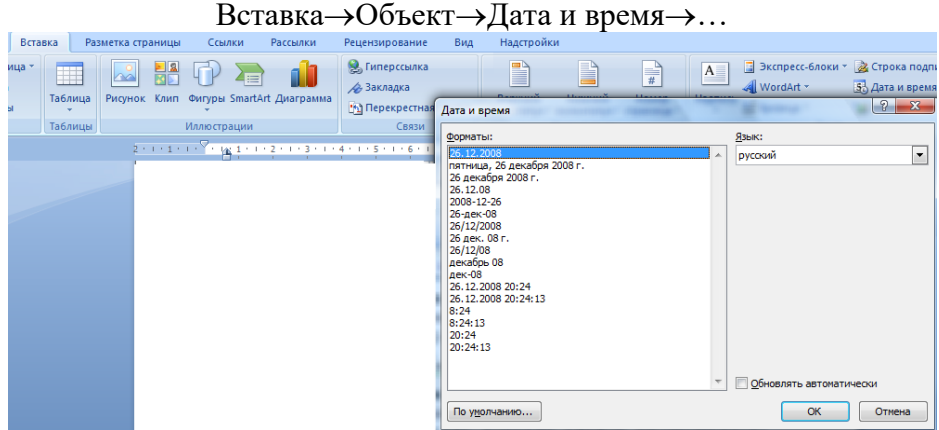

#### **просмотр рисунка Paint**

В главном меню программы выбрать пункт **Вид** (щелкнуть левой кнопкой мыши), выбрать команду «Просмотреть рисунок»

Вид Просмотреть рисунок

## **выбор инструмента Paint**

В главном меню программы выбрать пункт **Вид/View** (щелкнуть левой кнопкой мыши), выбрать команду «Набор инструментов»

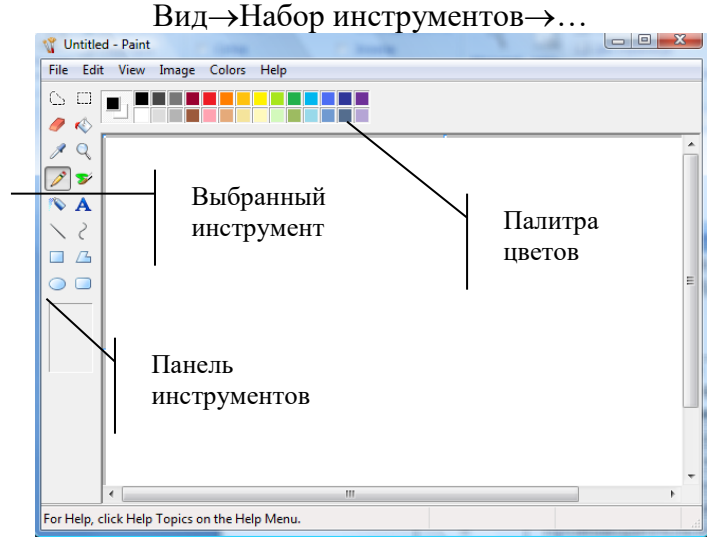

1. В графическом редакторе Paint изобразить структурную схему персонального компьютера. Файл сохранить в папке «Лабораторная работа» под именем «Архитектура компьютера.bmp». Структурная схема персонального компьютера приведена в приложении к лабораторной работе. Вставить полученный рисунок в документ Word 2007.

2. Используя текстовый процессор Microsoft Word 2007 описать компоненты, составляющие персональный компьютер. В конце текста вставить дату и время создания файла. Файл сохранить в папке «Лабораторная работа» под именем «Архитектура компьютера.docx». Описание компонент, составляющих персональный компьютер, приведено в приложении к лабораторной работе.

3. В справочной системе операционной системы Windows, найти информацию на заданную тему (таблица 1). Вариант задания определяется по номеру в журнале.

4. Скопировать найденную информацию и поместить её в файл Справка.txt, используя стандартную программу Блокнот. Если объем найденной информации превышает одну страницу текста, то копировать не более одной страницы информации.

Таблица 1.

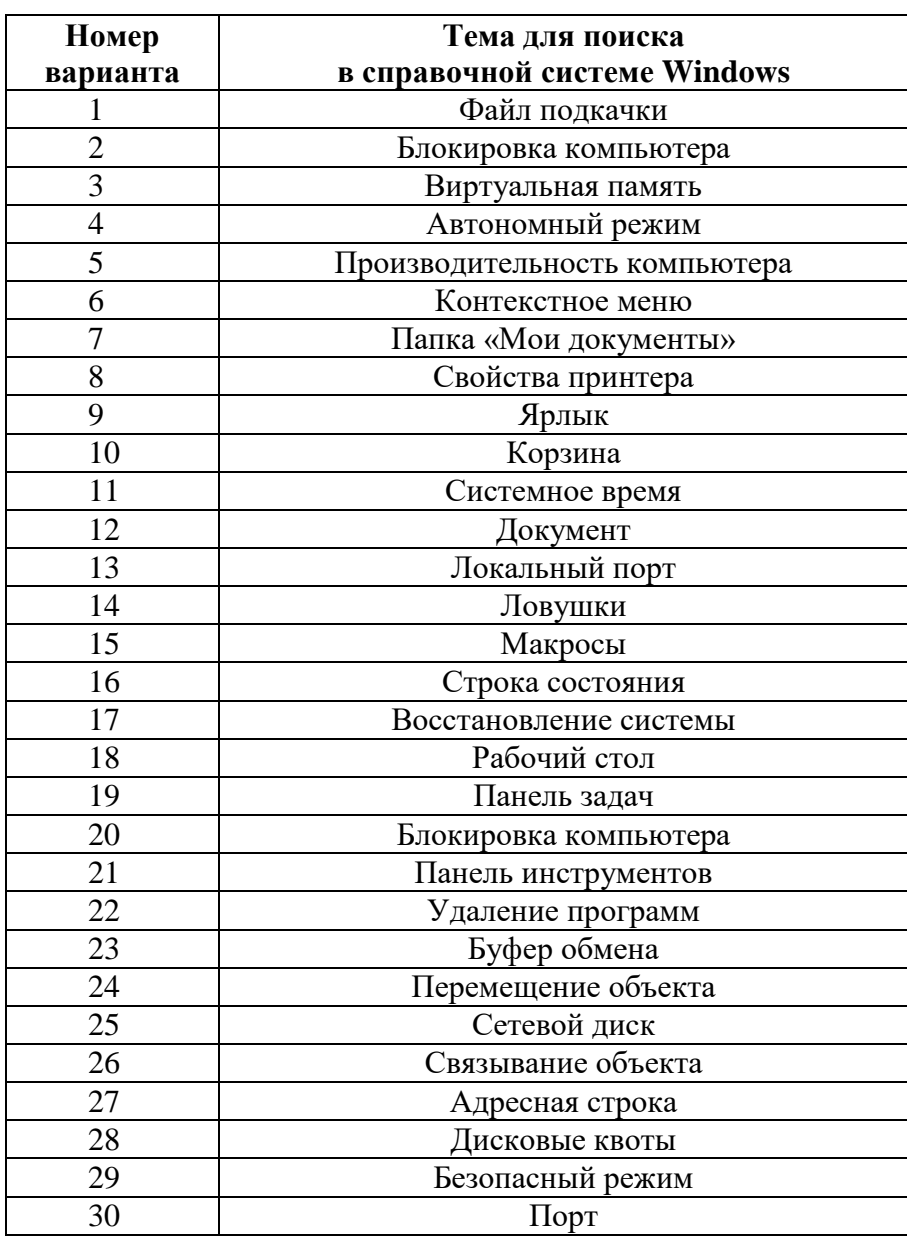

#### Задание 5

Напечатайте текст. Проверьте правописание этого фрагмента средствами MSWord. Если есть ошибки, исправьте их в процессе ввода текста с помощью контекстного меню.

«Путешествие П.И.Чичикова к Собакевичу было прерва...но непогодой. Дорога была застла...на пеленой дождя. Бричка качалась из стороны в сторону и тащилась по взбороне...ному полю: лошади были изнуре...ны, бричка опрокинута, и Чичиков «руками и ногами шлёпнулся в грязь».Как был обрадован наш герой, когда издали послышался собачий лай, и показалось что-то, похожее на крышу. Так Чичиков познакомился с Коробочкой, которая была и вежлива, и обходительна с нежда...ным гостем, предложив ему ночлег. Проснувшись, Чичиков окинул взглядом комнату. По стенам были развеша...ны картины, между ними висел портрет Кутузова и «писа...ный маслеными красками какой-тостарик с красными обшлагами на мундире». Дворик, видный из окна, был наполнен птицей –индейками и курами...Хозяйка была созда...на для жизни в деревне. В её поместье всё организова...но, собра...но, уложе...но. Все вещи размеще...ны по маленьким ящичкам. Недаром –Коробочка! Крестьянские избы выстрое...ны врассыпную и «не заключе...ны в правильные улицы», но «показывали довольство обитателей, ибо были поддерживаемы как следует». Каков контраст с поместьем Плюшкина, в котором всё заброше...но, и с поместьем Ноздрѐва, в котором всё распрода...но.Как грустна и печальна наша Россия! Как бесконечны и порой непостижимы её просторы! Эти мысли могли быть навея...ны лирической прозой Гоголя»

Отформатируйте текст по параметрам:

1.Установите следующий междустрочный интервал: для первого абзаца -одинарный, для второго абзаца –полуторный, для третьего абзаца –множитель 1,25пт, для четвертого минимум 13 пт.

2.Установите следующие интервалы между абзацами: между 1 и 2 абзацами –7,5 пт, между 2 и 3 абзацами –12 пт, между 3 и 4 абзацами –авто.

3.Выполните следующие выравнивание текста: 1 абзац –по правому краю, 2 абзац-по левому краю, 3 абзац –по центру, 4 абзац по ширине

4.Установите следующие абзацные отступы: 1 абзац –слева 1 см, 2 абзац-слева 1,5 см, 3 абзац –справа –0,63 см, 4 абзац –справа 0,5 см, слева 0,5 см

5.Установите следующую красную строку: 1 абзац –отступ 1,5 см, 2 абзац-выступ 1 см, 3 абзац –отступ –2 см, 4 абзац –выступ 0,5 см

6.Добавьте в коллекцию автотекста слова «Путешествие П.И.Чичикова к Собакевичу» и используя функцию «Автотекст» вставьте их как заголовок к тексту, применив выравнивание «По центру»

#### *Задание 6*

Нанесите изображение инструментами стандартной программы Paint.

Запуск программы Paint: Пуск – Программы- Стандартные – Paint

Технология выполнения работы:

1. Выберите инструмент Кисть . Выберите инструмент Карандаш . Как узнать, какой инструмент выбран?

2. Выбранным инструментом нарисуйте на рабочем поле небольшой контурный рисунок цветок, машинку. При рисовании отдельных линий меняйте цвета в палитре. Работа инструментами по нанесению или стиранию изображения выполняется мышью с нажатой кнопкой.

3. Выберите инструмент Ластик. Сотрите на рисунке неудачные линии и попробуйте нарисовать их лучше.

Нарисуйте картинку на выбор, раскрасьте их и сохраните под названием «Изображения».

*Задание 7*

Создайте презентацию.

Для создания презентации используют Мастер презентаций, для вызова которого необходимо выполнить команды Пуск, Все программы, Microsoft Office, Microsoft Power Point.

1. В открывшемся окне щелкните кнопкой мыши на иконке Новая презентация и нажмите кнопку Создать.

2. В рабочей области с клавиатуры введите заголовок и подзаголовок первого слайда презентации. При этом выполненные изменения автоматически отобразятся на вкладках Структура и Слайды.

3. Щелкните правой кнопкой мыши на любой из вкладок Структура или Слайды и в представительность с при страници открывшемся контекстном меню выполните команду Создать слайд. После этого в рабочей

области наберите заголовок и текст слайда. При необходимости отформатируйте текст – это делается так же, как и в других программах пакета Microsoft Office 2007. Все выполненные изменения автоматически будут отражаться на вкладках Структура и Слайды.

4. Чтобы поменять цвет фона слайда, нажмите кнопку Заливка фигуры в группе Рисование на вкладке Главная.

5. Чтобы вставить те либо иные объекты: рисунки, диаграммы, надписи, звуки, файлы и т. д., используйте соответствующие инструменты на вкладке Вставка.

6. Внизу рабочей области в специально предназначенном поле можно при необходимости ввести произвольный комментарий к каждому слайду презентации. По умолчанию в данном поле отображается значение Заметки к слайду.

7. Чтобы просмотреть созданную презентацию, нажмите кнопку Показ слайдов, расположенную на вкладке Вид в панели Режимы просмотра презентации. Для выхода из режима просмотра нажмите клавишу Esc. Готовую презентацию необходимо сохранить в отдельном файле. Для этого в меню Кнопки «Office» выполните команду Сохранить либо нажмите комбинацию клавиш Ctrl+S. В открывшемся окне (так же, как и в других программах пакета Microsoft Office 2007) укажите путь для сохранения, а также тип и имя файла презентации. Если вы выберете один из перечисленных ниже типов файлов, то текущая презентация будет сохранена следующим образом:

• Презентация PowerPoint – в файле формата PowerPoint 2007;

• Презентация PowerPoint с поддержкой макросов – в файле PowerPoint 2007 с поддержкой макросов;

• Презентация PowerPoint 97-2003 – в формате, совместимом с форматом PowerPoint версий с 1997 по 2003;

• Шаблон PowerPoint – как шаблон PowerPoint 2007;

• Шаблон PowerPoint с поддержкой макросов – как шаблон PowerPoint 2007 с поддержкой макросов;

• Шаблон PowerPoint 97-2003 – как шаблон, совместимый с форматом шаблонов PowerPoint версий начиная с 1997 по 2003.

Нажмите кнопку Сохранить, и презентация будет сохранена в соответствии с указанными параметрами.

Создайте собственную презентацию, связанную с профессиональной деятельностью. Сохраните полученную вами презентацию как демонстрацию.

#### *Задание 8*

Осуществить ввод и редактирование данных при работе с электронной таблицей, производить вычисления по формулам и использовать стандартные функции при решении экономических задач.

Загрузить MS Excel 2007.

1. На Листе 1 рабочей книги на основании данных, создать таблицу. Установить при этом достаточную ширину столбцов и высоту строк, в «шапке» таблицы выполнить центрирование заголовков. Оформить таблицу линиями.

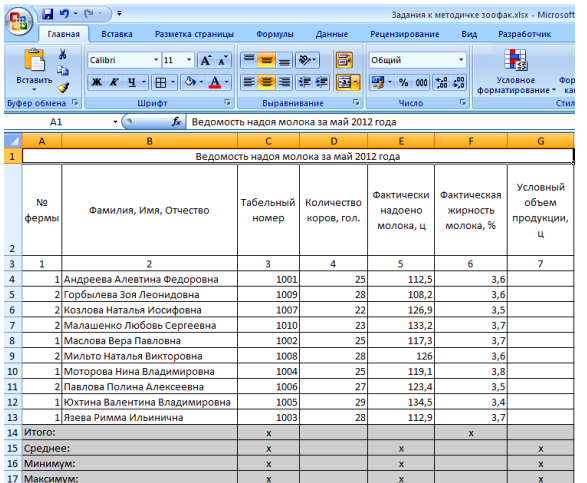

Для центрирования заголовков таблицы на вкладке *Главная*, в группе *Ячейки* выбрать кнопку *Формат* 

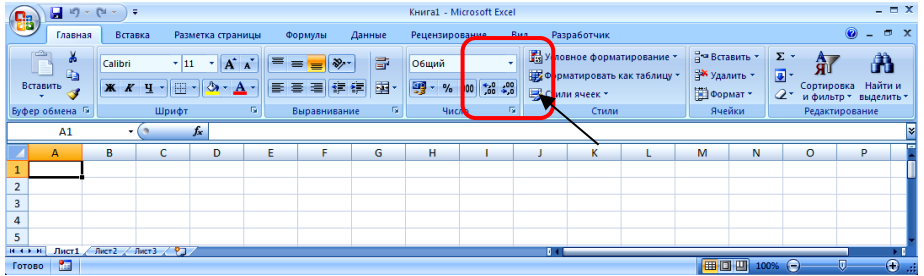

При этом открывается диалоговое окно «*Формат ячеек*», в котором на вкладке *Выравнивание*  устанавливаются соответствующие параметры:

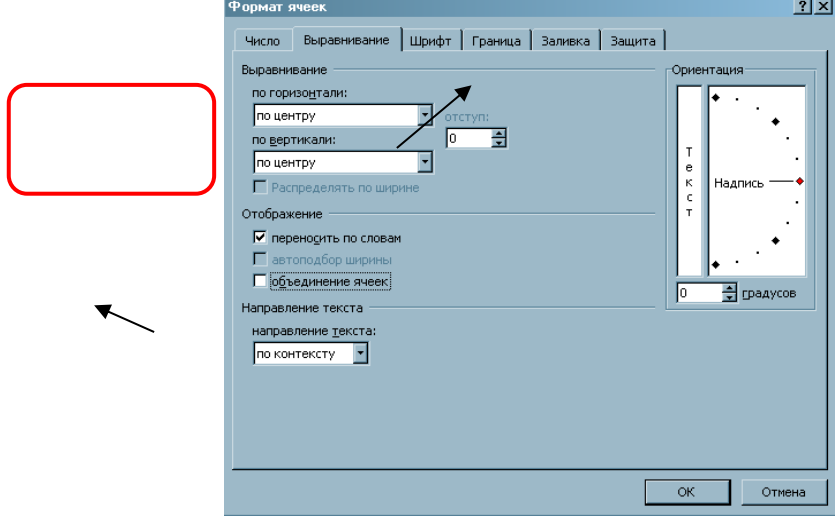

*Примечание:* Флажок «объединение ячеек» данного диалогового окна подключается в том случае, если шапка в таблице сложная и при ее создании надо объединить некоторые ячейки. Ориентация устанавливается тогда, когда надо изменить направление текста.

2. Выполнить расчет показателей графы 7 по следующей формуле:

**«Условный объем продукции» = «Фактически надоено молока, ц» \* «Фактическая жирность молока, %» / 3,6,**

где: 3,6 – базисная жирность молока в %.

3. В нижней части таблицы, с помощью стандартных функций, рассчитать «Итого», «Среднее», «Минимум» и «Максимум». Для этого необходимо раскрыть список кнопки *Автосумма*, которая находится на вкладке *Главная* в группе *Редактирование* и выбрать соответствующую команду.

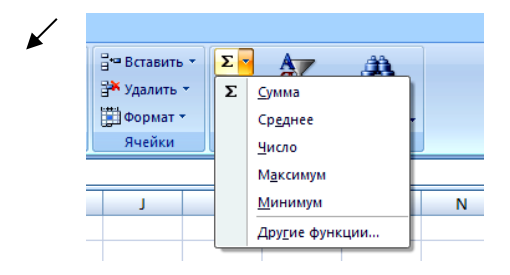

4. Сохранить рабочую книгу под именем формата «Фамилия.Группа», создав папку на любом логическом диске винчестера.

5. На Листе 2 рабочей книги на основании данных, представленных ниже, создать таблицу по образцу:

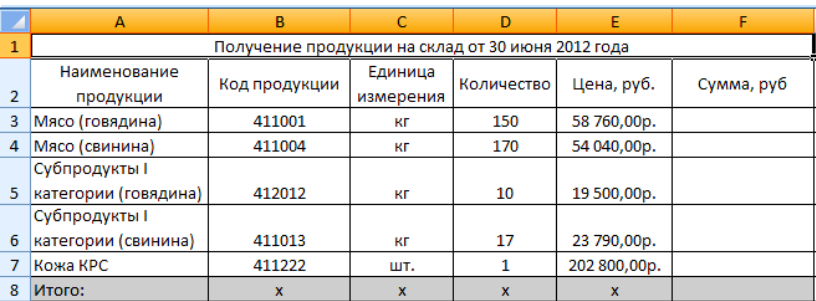

6. В графах «Цена, руб.» и «Сумма, руб.» установить денежный формат, для чего на вкладке Главная в группе Число, щелкнуть Кнопку вызова диалогового окна **и рядом с надписью Число** 

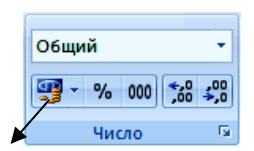

При этом появляется диалоговое окно «Формат ячеек», где на вкладке Число следует выбрать денежный формат

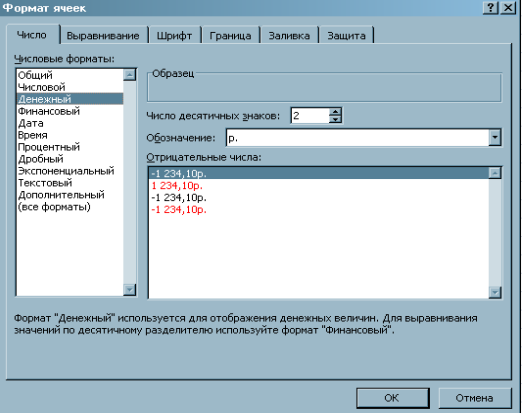

7. Произвести расчет графы «Сумма, руб.» по формуле:

#### «Сумма, руб.» = «Количество» \* «Цена, руб.»

По последней колонке получить итог по вертикали.

8. Сохранить материал.

#### Примерные тестовые задания по дисциплине Формируемые компетенции – ОК 2

1. Информация - это...

а) последовательность знаков некоторого алфавита

б) книжный фонд библиотеки

в) сведения об окружающем мире и протекающих в нем процессах, воспринимаемые человеком непосредственно или с помощью специальных устройств

г) сведения, содержащиеся в научных теориях

2. Информацию, существенную и важную в настоящий момент, называют:

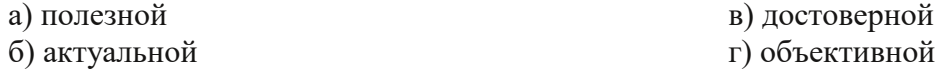

3. Известно, что наибольший объём информации физически здоровый человек получает при помощи:

а) органов слуха б) органов зрения в) органов осязания г) органов обоняния

д) вкусовых рецепторов

4. По форме представления информацию можно условно разделить на следующие виды:

- а) математическую, биологическую, медицинскую, психологическую и пр.
- б) текстовую, числовую, графическую, звуковую, комбинированную
- в) обыденную, научную, производственную, управленческую

г) визуальную, звуковую, тактильную, обонятельную, вкусовую

5. Дайте самый полный ответ. При двоичном кодировании используется алфавит, состоящий из:

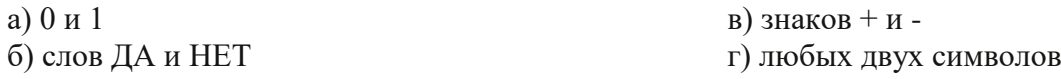

7. Информационные процессы — это:

а) процессы строительства зданий и сооружений

б) процессы химической и механической очистки воды

в) процессы сбора, хранения, обработки, поиска и передачи информации

г) процессы производства электроэнергии

8. Информацию, не зависящую от личного мнения или суждения, называют:

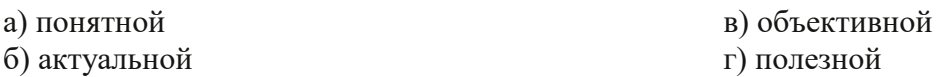

9. По способу восприятия человеком различают следующие виды информации:

а) текстовую, числовую, графическую, табличную и пр.

б) научную, социальную, политическую, экономическую, религиозную и пр.

в) обыденную, производственную, техническую, управленческую

г) визуальную, звуковую, тактильную, обонятельную, вкусовую

10. В какой строке единицы измерения информации расположены по убыванию?

а) гигабайт, мегабайт, килобайт, байт, бит

б) бит, байт, мегабайт, килобайт, гигабайт

в) бит, байт, килобайт, мегабайт, гигабайт

г) байт, бит, килобайт, мегабайт, гигабайт

11. Под носителем информации принято подразумевать:

а) линию связи

б) сеть Интернет

в) компьютер

г) материальный объект, на котором можно тем или иным способом зафиксировать информацию

12. Совокупность конкретных технических и программных средств, с помощью которых мы выполняем разнообразные операции по обработке информации во всех сферах нашей жизни и деятельности – это:

1) программное обеспечение

2) информационная технология

3) аппаратное обеспечение

4) автоматизация

13. Процесс внедрения электронно-вычислительной техники во все сферы жизнедеятельности человека – это:

1) информатизация

2) компьютеризация

3) коммуникация

4) социализация

14. В информационной модели компьютера, представленной в виде схемы, отражает его:

- А) вес;
- Б) цвет;

В) форма;

15. В информационной модели автомобиля, представленной в виде такого описания: «по дороге, как ветер, промчался лимузин» отражает его:

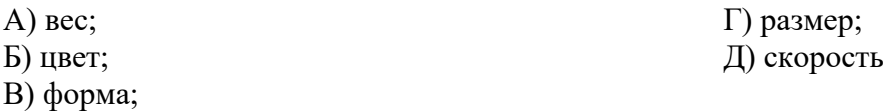

16. Деятельность, обеспечивающая сбор, обработку, хранение, поиск и распространение информации, а также формирование информационного ресурса и организацию доступа к нему – это деятельность:

- 1) педагогическая
- 2) идеологическая

3) политическая 4) информационная

Г) структура; Д) размер

17. С XVII века, в процессе становления машинного производства на первом плане была проблема

овладения:

1) веществом

3) информацией

2) энергией

18. Совокупность данных, сформированная производителем для ее распространения в материальной

или в нематериальной форме, – это:

1) информационный продукт

2) информационная услуга

19. Информационные услуги возникают только при наличии:

1) презентаций 2) видеороликов 3) баз данных 4) рекламы

20. Начало формирования рынка информационных ресурсов и услуг:

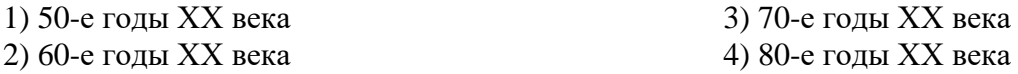

21. Материальные носители: книги, диски, кассеты и прочие накопители, предназначены для:

1) хранения информации

2) обработки информации

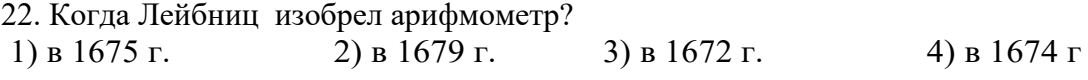

33 23. Какое приспособление для счета, относящееся к ручному этапу развития ИКТ, изображено на рисунке?

1) кипу 2) абак 3) саламинская доска 4) палочки Непера 24. Как называлась первая советская ЭВМ? 1) ПУЛЯ  $2)$ <sub>B</sub> $3$ CM  $3)$  M $3$ CM 4) «Стрела» 25. Какие операция могла выполнять «Паскалина» (арифмометр Паскаля)? 1) скалывать, вычитать и умножать 2) складывать, вычитать, умножать и делить 3) только складывать и вычитать 4) только складывать 26. Как называется устройство ввода графических изображений в компьютер? 1) джойстик 2) микрофон 3) сканер 4) клавиатура 27. Как называется устройство вывода любой визуальной информации от ПК? 1) колонки 2) монитор 3) принтер 4) плоттер 28. Укажите расширение файла proba.docx. 1) нет расширения 3) proba  $2)$ .docx  $4)$  docx 29. Укажите тип файла fact.exe. 3) исполняемый 4) Web-страница 1) текстовый 2) графический 30. Имя С: имеет: 1) дисковод для гибких дисков 2) жесткий диск 3) дисковод для DVD-дисков 4) папка 31. Операционная система - это: 1) программа для загрузки ПК 2) программа или совокупность программ, управляющих работой компьютера и обеспечивающих процесс выполнения других программ 3) программы для обеспечения работы внешних устройств 4) программы для работы с файлами 32. Какие последовательные команды следует выполнить для изменения междустрочного интервала, отступов, табуляции? а) Главная – Абзац с) Главная - Список b) Формат - Шрифт d) Формат - Стили и форматирование 33. Документы, созданные в программе Word, имеют расширение ... a) .doc, .docx  $c)$  .bmp  $d)$ .txt b) .ppt, .pptx 34. В каком пункте панели меню программы Word можно найти команду Сохранить? а) Файл с) Правка b) Сервис d) Формат 35. С помощью каких команд можно изменить тип шрифта в выделенном тексте документа программы Word? а) Главная - Шрифт с) Правка - Вкладка b) Сервис - Настройка - Вкладка - Панель d) Формат - Абзац инструментов - Формат

- 36. Колонтитул может содержать ...
- а) ФИО автора документа

b) дату создания документа

с) любой текст

d) название документа

37. Тип шрифта True Type означает, что...

- а) использование данного шрифта предпочтительнее по сравнению с другими типами
- b) текст, набранный с помощью данного шрифта, выглядит одинаково и на экране, и при печати
- с) данный шрифт рекомендуется для создания текстовых документов в MS Word
- d) шрифт может быть изменен средствами MS Word
- 38. Минимальным объектом, используемым в текстовом процессоре Microsoft Word, является:
- а) слово:
- b) точка экрана;
- с) абзац:
- d) символ.
- 39. Для установки вертикальной и горизонтальной полос прокручивания в MS Word необходимо использовать путь в меню: Сервис - Параметры - ...
- а) Вид; с) Правка; d) Печать.
- **b**) Общие;

40. В текстовом процессоре MS Word копирование становится возможным после:

- а) установки курсора в определенное место;
- b) сохранения файла;
- с) распечатки файла;
- d) выделения фрагмента текста.

41. В процессе редактирования текста изменяется:

а) размер программы текстового редактора;

- b) имя текстового редактора;
- с) последовательность символов, слов, абзацев;

d) место расположения текстового редактора на диске.

42. К устройствам ввода графической информации относятся

а. Принтеры;

с. Графопостроители;

**b.** Дисплей;

- d. Сканеры.
- 43. Цветное (с палитрой из 256 цветов) растровое графическое изображение имеет размер 10\*10 точек. Какой объем памяти займет это изображение?
- а. 100 бит с. 800 бит **b.** 400 байт d. 10 байт

44. Векторные графические изображения хорошо поддаются масштабированию (изменению размеров) так как...

- а. используют большую глубину цвета
- **b.** формируются из пикселей
- с. формируются из графических примитивов (линий, окружностей, прямоугольников и т. д.)
- d. используют эффективные алгоритмы сжатия

45. Для размещения изображений на Web-страницах используется формат графических файлов...

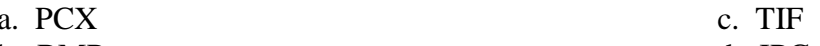

b. BMP d. JPG

46. Для хранения растрового изображения размером 64х32 пикселя отвели 1 Кбайт памяти. Каково максимально возможное число цветов в палитре изображения?

c.  $64$ 

47. Какая из перечисленных программ не является растровым редактором?

a. MS Paint

b. CorelPhoto

c. FhotoFinish

d. Adobe Illustrator

48. Графический редактор — прикладная программа, которая может быть использована для: а. сочинения музыкального произведения; с. проведения вычислений;

b. создания графических изображений; -

d. написания сочинения.

49. Графическое изображение, представленное в памяти компьютера в виде описания совокупности точек с указанием их координат и оттенка цвета, называется:

- $\mathbf{1}$ . растровым;
- $2<sup>1</sup>$ векторным;
- $3.$ аналоговым;
- $\overline{4}$ . линейным.

50. Какой из перечисленных ниже графических редакторов является векторным?

- 1. Adobe Photoshop;
- $\overline{2}$ . PhotoPaint;
- $\overline{3}$ . Paint:
- $\overline{4}$ . Corel Draw.

51. Выберите верную запись формулы для электронной таблицы:

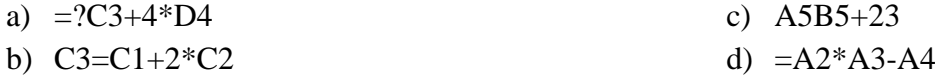

- 52. Как набрать формулу для расчета в программе Excel?
- а) выделить ячейку, вписать формулу
- b) выделить ячейку, ввести сразу ответ
- с) выделить ячейку, набрать знак " = ", написать формулу, не пропуская знаки операций

53. После ввода числа в клетку Вы наблюдаете следующую картину (см. ниже). В чем причина такой ситуации?

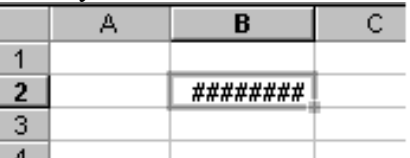

- а. не хватает ширины клетки, чтобы показать введенное число;
- **b.** число введено с ошибкой;
- с. число введено в защищенную клетку

54. В какую категорию в MS Excel входит функция СУММ?

а) математическую

- **b**) статистическую
- с) финансовую

55. Группу ячеек, образующих прямоугольник в MS Excel называют:

а) прямоугольником ячеек

**b**) диапазоном ячеек

с) интервалом ячеек

d) ярлыком

56. Что делает функция СРЗНАЧ?

а) складывает

b) закрашивает

c) находит среднее значение

57. Сколько максимально в каждой рабочей книге MS Excel может размещаться рабочих листов?

- а) 255
- b) 1000
- c) 10

58. Для работы с областью в электронных таблицах ее необходимо ...

а) выделить

b) удалить

c) переместить

d) передвинуть

59.В электронных таблицах со знака "=" начинается ввод ...

- а) формулы
- b) числа
- c) текста
- d) строки

#### 60. Файлы MS Excel имеют расширение

- а) .mdb
- b) .bmp
- c) .exe
- d) .xls

#### 61.Дана табличная база данных " Шедевры живописи".

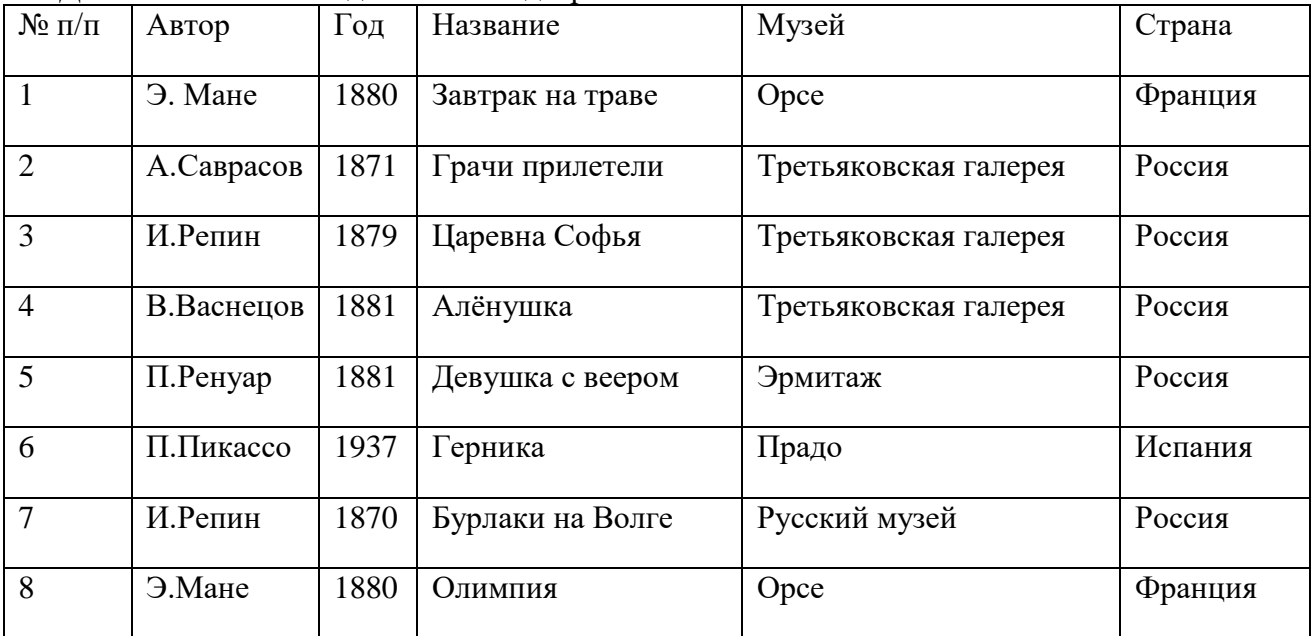

Определите ключевое поле таблицы.

а) автор; в) музей;

37 Сформулируйте условие отбора, позволяющее получить название картин всех художников, написанных после 1870 г. и хранящихся в Эрмитаже. а) (Автор,  $\Gamma$ од = 1870) И Музей = "Эрмитаж";

б) название;  $\Gamma$ ) № п/п.

б) Год >1870 И Музей = "Эрмитаж"; в) Год <1870 И Музей = "Эрмитаж"; г) Год >1870 ИЛИ Музей = "Эрмитаж";

62. Записи отсортированы по некоторому полю в следующем порядке: 4,7,6,2,5,1,8,3. Определите поле и порядок сортировки.

а) автор (по возрастанию);

б) страна (по убыванию);

в) название (по убыванию);

г) название (по возрастанию);

63. Какие записи удовлетворяют условию отбора: Страна <> "Россия" И Год>=1879?

a)  $2,3,4,5,7$ ; в)  $1,6,8$ ;  $\Gamma$ ) 3, 4, 5, 7;  $\Gamma$ ) 4, 5.

64. База данных – это:

а) специальным образом организованная и хранящаяся на внешнем носителе совокупность взаимосвязанных данных о некотором объекте;

б) совокупность программ для хранения и обработки больших массивов информации;

в )интерфейс, поддерживающий наполнение и манипулирование данными;

г) определенная совокупность информации.

65. Что является примером иерархической базы данных?

а) страница классного журнала;

б) каталог файлов, хранимых на диске;

в) расписание поездов;

г) электронная таблица.

66. К какому типу данных относится значение выражения 0,7-3>2?

а) к числовому; в) к строковому;

б) к логическому;  $\Gamma$  к целому.

67. В чем состоит особенность поля типа Мемо?

а) служит для ввода числовых данных;

б) служит для ввода действительных чисел;

в) данные хранятся не в поле, а в другом месте, а в поле хранится только указатель на то, где расположен текст;

г) имеет ограниченный размер.

68. Что из перечисленного не является объектом СУБД MS ACCESS?

- а) модули;
- б) отчеты;
- в) ключи;
- г) формы.

69. Базы данных, имеющие связанные таблицы, называются:

а) иерархическими;

б) связанными;

в) реляционными;

г) сетевыми.

70. Чем характеризуются каналы передачи информации?

1) отправителем информации

2) получателем информации

3) пропускной способностью

4) возможностями операционной системы

71. 1 Мбит/с=

1) нет верного ответа

2) 1024Кбит/с

3) 1024бит/с

72. Папка СЕТЬ в операционной системе Windows содержит:

1) папки дисков с открытым доступом всех компьютеров, подключенных к локальной сети

2) папки дисков локального компьютера

3) папки всех дисков всех компьютеров, подключенных к локальной сети

4) папки компьютеров, подключенных к локальной сети

73. Поставь в соответствие вид сети и её определение

1) глобальная компьютерная сеть

2) эта сеть объединяет компьютеры в пределах одного города, страны, континента

3) эта сеть создается организациями, заинтересованными в защите информации, может

объединять тысячи компьютеров

\_\_ интернет

\_ корпоративная

\_ региональная

74. Для компьютерной сети Интернет справедливо:

(отметьте правильные утверждения)

1) некоторые числа IP -адреса можно заменять на слова (например, www.mail.ru)

2) для хранения каждого из чисел IP -адреса выделяют выделяют по 8 байтов

3) каждый компьютер, подключенный к сети, должен иметь собственный адрес- IP адрес

4) каждое из чисел IP-адреса может быть от 0 до 255

5) специальные технологии позволяют целой группе компьютеро использовать один общий IP0 адрес для выхода в Интернет

75. Поставь в соответствие определения их обозначениям

Укажите соответствие для всех 4 вариантов ответа:

 $1)$  IP

 $2) TCP$ 

 $3) FTP$ 

4) TELNET

Этот протокол отвечает за разбиение передаваемой информации на пакеты и правильное ее восстановление

этот протокол осуществляет передачу файлов со специального файлового сервера на компьютер пользователя

удаленный доступ

протокол межсетевого взаимодействия, позволяющий пакету на пути к конечному пункту назначения проходить по нескольким сетям

76. Верно ли, что каждый компьютер, подключенный к Интернет, может иметь два равноценных уникальных адреса: цифровой и доменное имя?

Выберите один из 2 вариантов ответа:

1) да

 $2)$  нет

77. В каком из вариантов имя переменной языка программирования VBA указано правильно?

- a) Times Now
- $b)$  Times.1

c) Times 1

78. Что означает AddItem в языке программирования VBA? а) это метод работы с командными кнопками b) это метод работы с объектом Workbook с) это метод для добавления строки в такие элементы управления, как "поле со списком" и "список" d) это свойство элемента "текстовое окно" 79. На рабочем листе Microsoft Excel расположен элемент управления "текстовое окно". Требуется обеспечить вывод большого объема информации в этом окне с переносом текста на следующие строки. Какое свойство следует для этого использовать? a) text c) TextAlign b) MultiLine d) SpecialEffect 80. К какой категории относится термин ForeColor? а) События с) Свойства **b**) Методы d) Функции

81. С помощью какого свойства можно вставить на комадную кнопку графическое изображение?

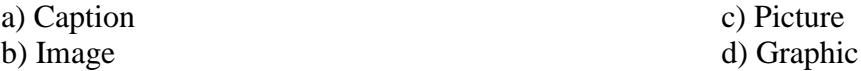

82. На листе книги расположен элемент управления типа "рисунок" (Name = Image2). Какой из вариантов позволяет указать для этого элемента управления графический файл?

- a) Image2.Picture =  $LoadPicture(c:\bot)$ foto $\tau$ urp.jpg)
- b) Image2.Picture LoadPicture("c:\foto\тигр.jpg")

c) Image2.Picture =  $LoadPicture("c:\footnotesize\acute{0}tor\color{black}{\rm (rnp.jpg")}$ 

d) Image2.Picture LoadPicture(c:\foto\THTp.jpg)

83. Что позволяет сделать комбинация клавиш Alt+Enter в Excel

а) переход на новую строку в ячейке

b) переход в ячейку, расположенную ниже текущей ячейки

с) переход в ячейку, расположенную правее текущей ячейки

d) переход к ячейке по указанной ссылке

84. Какая из перечисленных функций не относится к математическим?

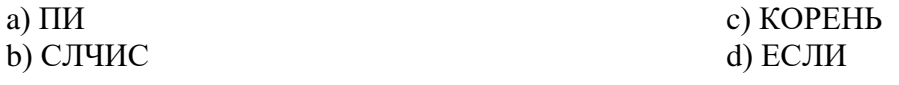

85. Какая из перечисленных функций не является статистической?

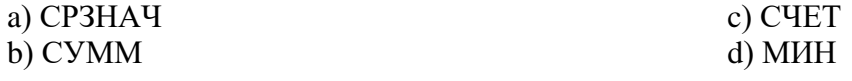

86. Изменить надпись на кнопке можно с помощью свойства

- a) Caption
- b) Font

 $c)$  Top

d) Left

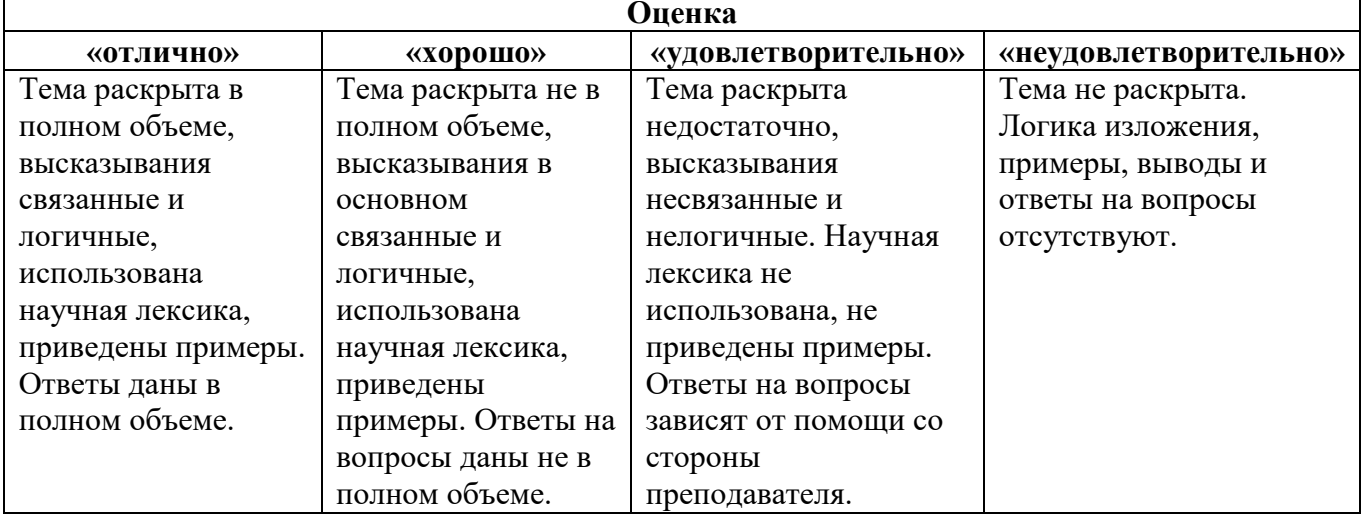

# **Критерии и шкала оценивания (устный опрос)**

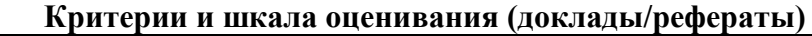

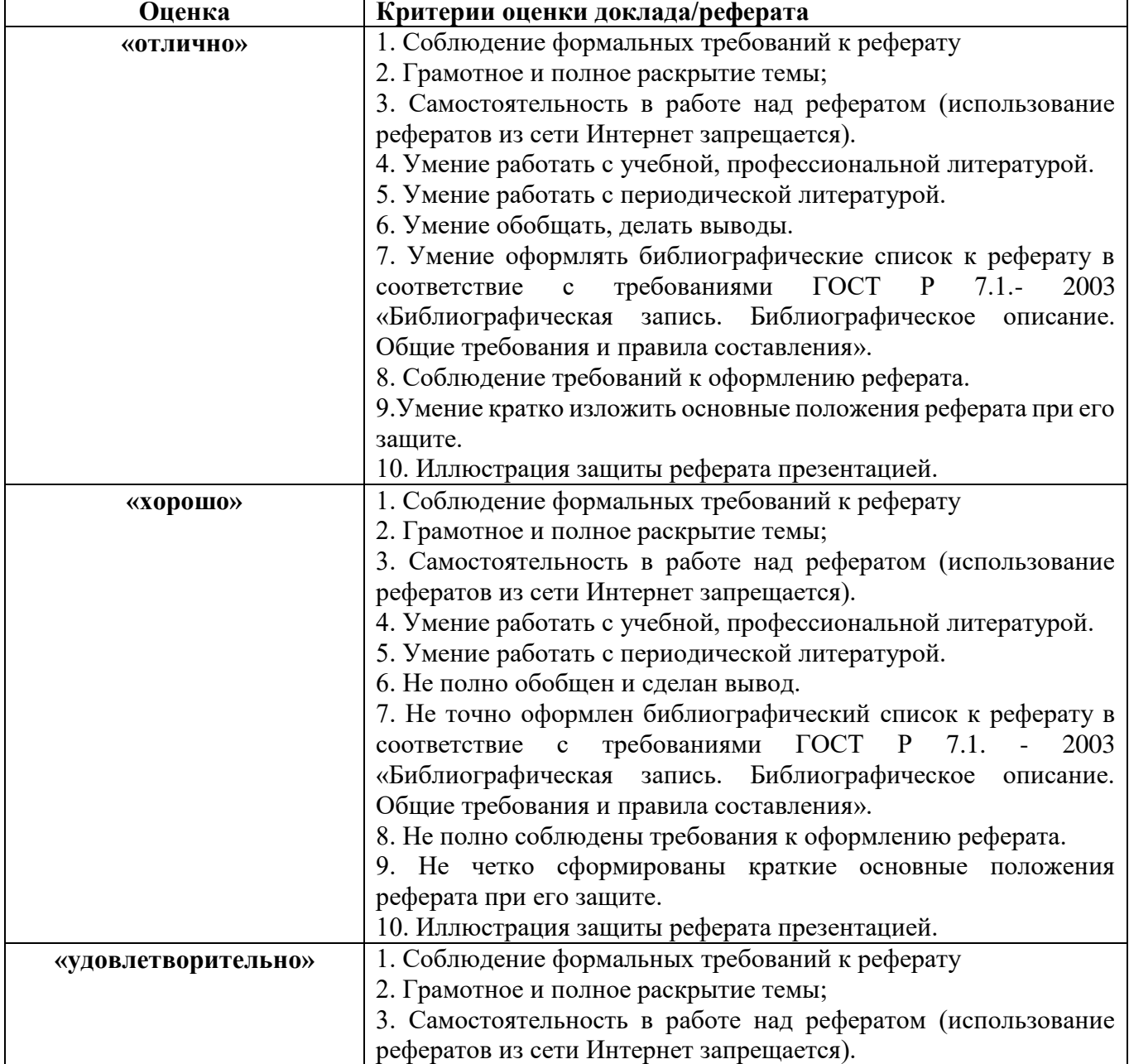

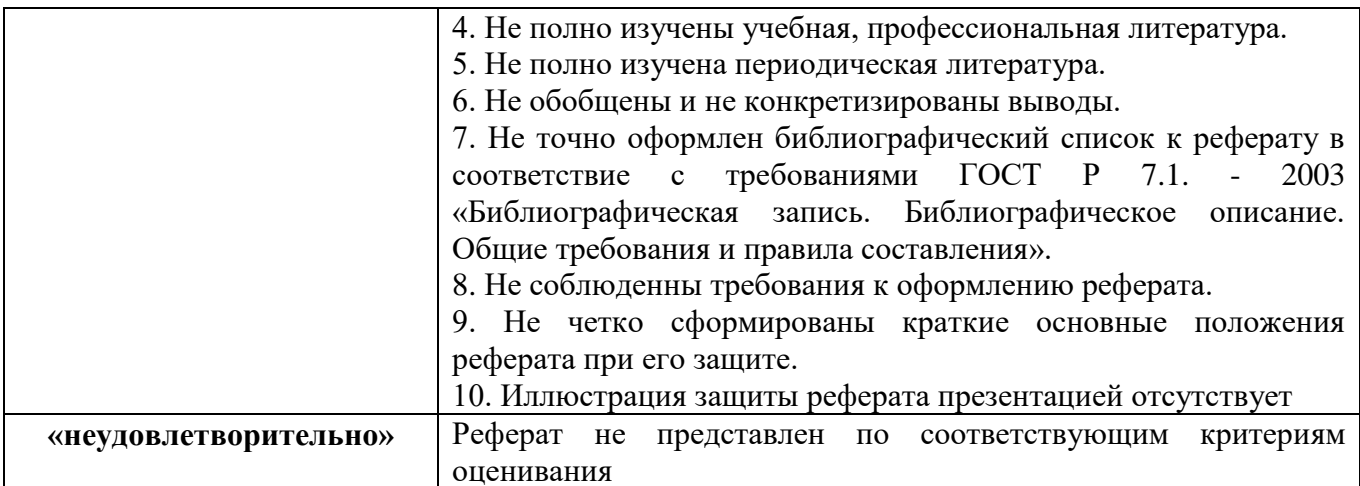

#### Критерии и шкала оценивания (выполнение практических заданий)

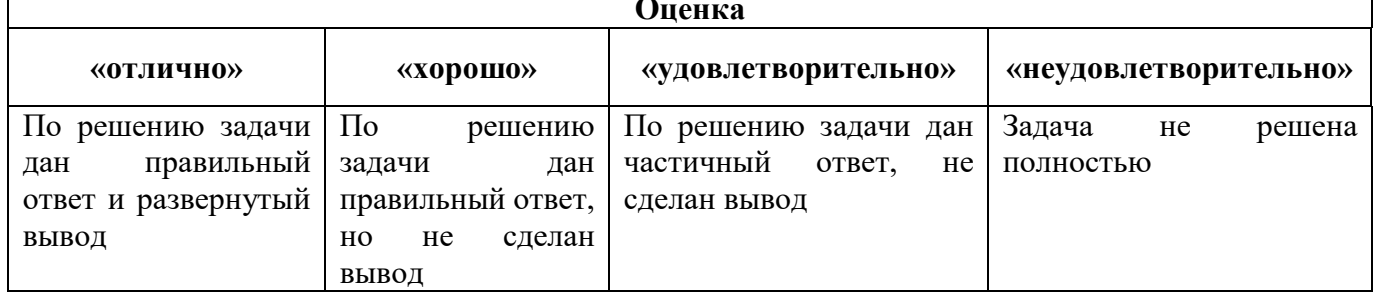

#### Критерии и шкала оценивания (тестирование)

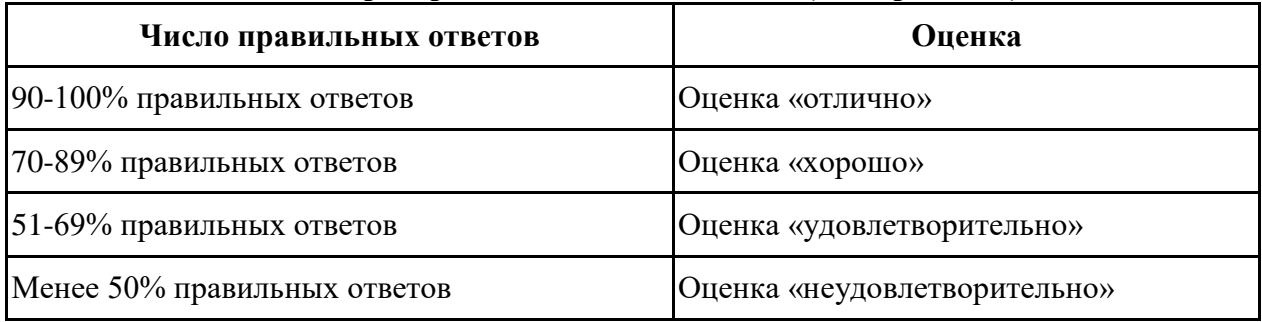

## 7.4.2. КОМПЛЕКТ ОЦЕНОЧНЫХ СРЕДСТВ ДЛЯ ПРОМЕЖУТОЧНОЙ **АТТЕСТАЦИИ**

## Примерные вопросы к дифференцированному зачету Контролируемые компетенции - ОК 2

- 1. Информатика, информация, информационные процессы. Основные понятия и определения.
- 2. Данные: носители данных, операции с данными, кодирование информации двоичным кодом. Единицы измерения и хранения данных.
- 3. Подходы к измерению информации: алфавитный и вероятностный подход к определению количества информации.
- 4. Дискретное (цифровое) представление числовой, текстовой, графической, звуковой информации и видеоинформации.
- 5. Системы счисления. Позиционные системы счисления: двоичная, восьмеричная, шестнадцатеричная системы счисления.
- 6. Технические средства реализации информационных процессов: архитектура компьютера.
- 7. Технические средства реализации информационных процессов: центральные устройства (внутреннее устройство системного блока).
- 8. Технические средства реализации информационных процессов: внешние устройства.
- 9. Классификация и основные функции программного обеспечения. Виды программного обеспечения.
- 10. Файл. Организация файловой системы. Типы файловых систем.
- 11. Типы структур данных. Файловая структура (основные понятия).
- 12. Операционная система и интерфейс. Виды интерфейсов.
- 13. Операционная система WINDOWS: основные объекты и основные приемы управления.
- 14. Файловая структура WINDOWS, основные операции файловой структуры. Программа Проводник.
- 15. Виды окон Windows, их состав.
- 16. Сервисные средства обслуживания: средства проверки дисков, дефрагментация, очистка, форматирование диска.
- 17. Архивация файлов: непрерывный архив, многотомные и самораспаковывающиеся архивы.
- 18. Текстовый процессор Word: создание и сохранение документов, основные приемы форматирования документа, настройка параметров страницы и печать документа.
- 19. Текстовый процессор Word: способы выделения текста; вставка и удаление фрагментов;
- 20. Текстовый процессор Word: создание и применение стилей, создание оглавлений, создание колонтитулов и нумерация страниц.
- 21. Текстовый процессор Word: работа с таблицей, вычисления в таблице.
- 22. Текстовый процессор Word: приемы работы с объектами, виды графических изображений, особенности работы с ними.
- 23. Создание электронных презентаций.
- 24. Табличный процессор Excel: интерфейс программы.
- 25. Табличный процессор Excel: ввод, редактирование и форматирование данных, копирование и перемещение данных, оформление таблиц, выделение фрагментов таблицы.
- 26. Табличный процессор Excel: вычисления в электронных таблицах, ссылки на ячейки, виды и стили ссылок
- 27. Табличный процессор Excel: автоматизация ввода (автозавершение, автозаполнение числами, заполнение прогрессией, автозаполнение формулами).
- 28. Табличный процессор Excel: функции категории «Дата и время».
- 29. Табличный процессор Excel: логические функции (ЕСЛИ, И, ИЛИ).
- 30. Табличный процессор Excel: математические и статистические функции.
- 31. Табличный процессор Excel: функции категории «Ссылки и массивы».
- 32. Табличный процессор Excel: основные правила построения списков (базы данных), фильтрация списка.
- 33. Табличный процессор Excel: сортировка списков, подведение промежуточных итогов.
- 34. Табличный процессор Excel: консолидация данных.
- 35. Табличный процессор Excel: работа со сводными таблицами и диаграммами.
- 36. Табличный процессор Excel: работа с большими таблицами, печать документов.
- 37. Понятие алгоритма. Основные типы алгоритмических структур: линейный алгоритм, ветвление, выбор, цикл. Основные элементы блок-схем.
- 38. VBA: основные понятия объектно-ориентированного программирования.
- 39. Редактор Visual Basic и его элементы.
- 40. Структура программы VBA: функции, процедуры, макросы.
- 41. VBA: синтаксис и правила написания программного кода.
- 42. VBA: создание пользовательской функции.
- 43. VBA: операторы ветвления и выбора (IF….Then).
- 44. VBA: операторы циклов (цикл со счетчиком, циклы с условием).
- 45. VBA: встроенные диалоговые окна (окна сообщений и окна ввода).
- 46. VBA: создание пользовательской формы и элементов управления.
- 47. Назначение процедуры элементу управления.
- 48. СУБД Access: понятия базы данных, особенности проектирования реляционных базы данных,

объекты БД.

- 49. СУБД Access: создание однотабличной БД, типы данных, свойства полей таблицы, создание первичного ключа, индексы, сортировка и фильтрация записей.
- 50. СУБД Access: создание многотабличной БД, установление отношений и целостность данных, типы отношений.
- 51. СУБД Access: построение и возможности запросов.
- 52. СУБД Access: создание отчетов.
- 53. СУБД Access: работа с формами.
- 54. Основные логические операции: логическое сложение, умножение и отрицание. Таблицы истинности.
- 55. Логические функции. Логические законы и правила.
- 56. Логические основы устройства компьютера.
- 57. Компьютерные сети: виды компьютерных сетей, основные понятия.
- 58. Локальные сети. Топологии локальных сетей (кольцо, звезда, шина, сеть).
- 59. Глобальная сеть Интернет. Адресация в Интернете.
- 60. Аппаратные и программные средства организации компьютерных сетей.
- 61. Информационная безопасность и ее составляющие.
- 62. Правовая охрана программ и данных.
- 63. Понятие криптографических методов защиты информации.
- 64. Проблемы информационной безопасности в мировом сообществе.
- 65. Электронная подпись.
- 66. Компьютерные вирусы. Антивирусные программы.

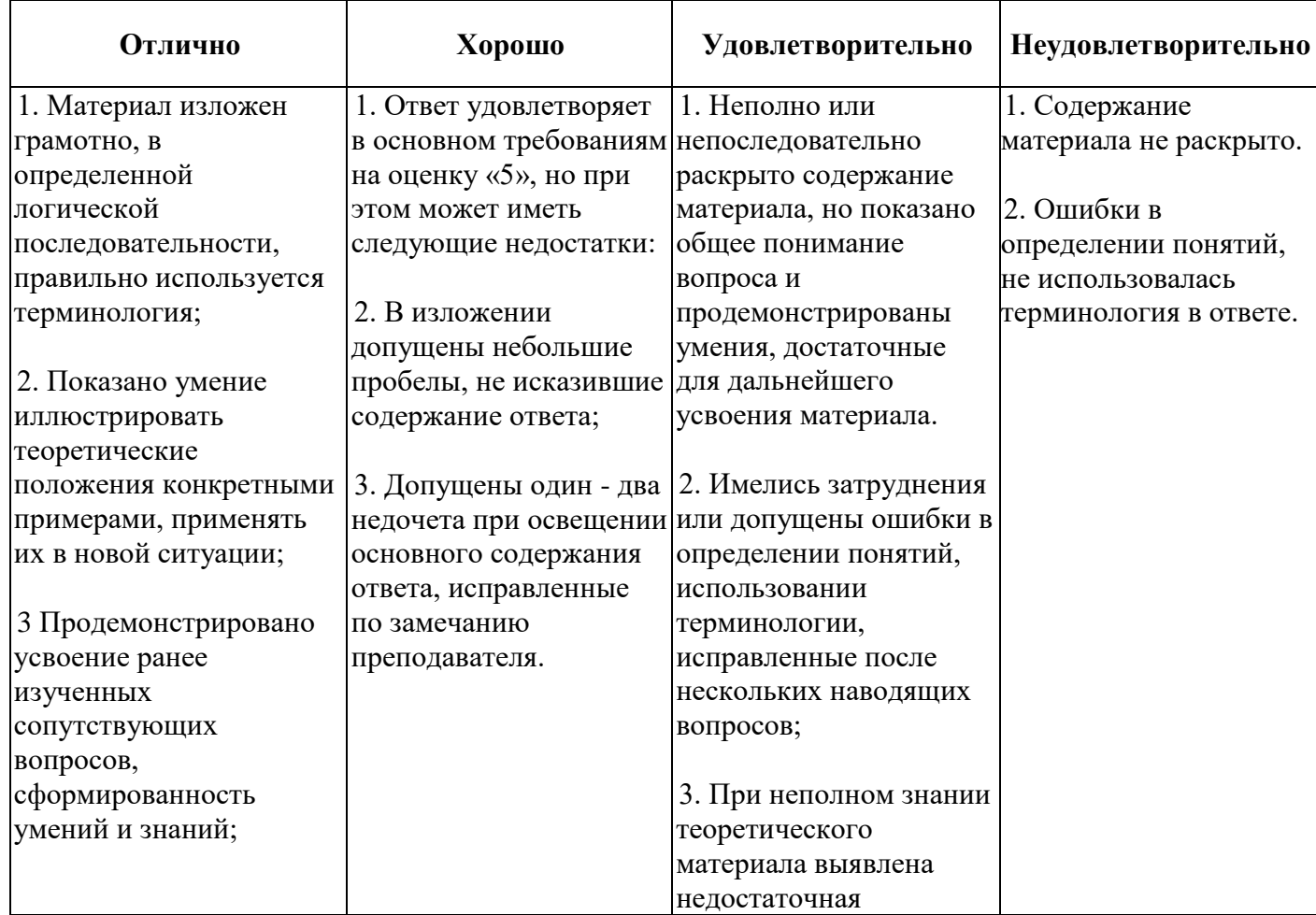

#### **Критерии и шкалы оценивания промежуточной аттестации Шкала и критерии оценки (дифференцированный зачет)**

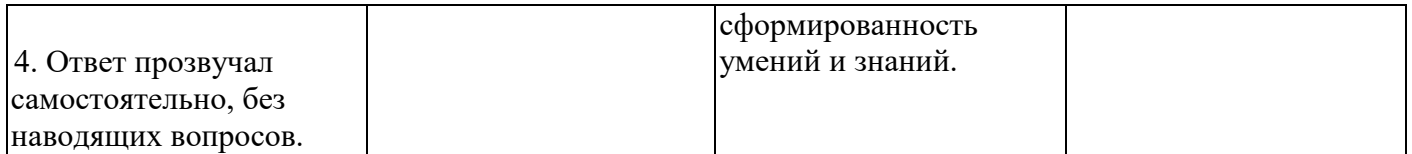